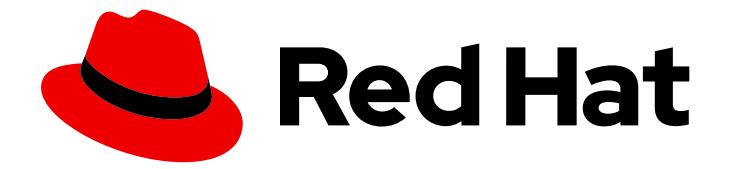

# Red Hat Enterprise Linux 9

# Configuring firewalls and packet filters

Managing the firewalld service, the nftables framework, and XDP packet filtering features

Last Updated: 2023-11-30

Managing the firewalld service, the nftables framework, and XDP packet filtering features

# Legal Notice

Copyright © 2023 Red Hat, Inc.

The text of and illustrations in this document are licensed by Red Hat under a Creative Commons Attribution–Share Alike 3.0 Unported license ("CC-BY-SA"). An explanation of CC-BY-SA is available at

http://creativecommons.org/licenses/by-sa/3.0/

. In accordance with CC-BY-SA, if you distribute this document or an adaptation of it, you must provide the URL for the original version.

Red Hat, as the licensor of this document, waives the right to enforce, and agrees not to assert, Section 4d of CC-BY-SA to the fullest extent permitted by applicable law.

Red Hat, Red Hat Enterprise Linux, the Shadowman logo, the Red Hat logo, JBoss, OpenShift, Fedora, the Infinity logo, and RHCE are trademarks of Red Hat, Inc., registered in the United States and other countries.

Linux ® is the registered trademark of Linus Torvalds in the United States and other countries.

Java ® is a registered trademark of Oracle and/or its affiliates.

XFS ® is a trademark of Silicon Graphics International Corp. or its subsidiaries in the United States and/or other countries.

MySQL<sup>®</sup> is a registered trademark of MySQL AB in the United States, the European Union and other countries.

Node.js ® is an official trademark of Joyent. Red Hat is not formally related to or endorsed by the official Joyent Node.js open source or commercial project.

The OpenStack ® Word Mark and OpenStack logo are either registered trademarks/service marks or trademarks/service marks of the OpenStack Foundation, in the United States and other countries and are used with the OpenStack Foundation's permission. We are not affiliated with, endorsed or sponsored by the OpenStack Foundation, or the OpenStack community.

All other trademarks are the property of their respective owners.

# Abstract

Packet filters, such as firewalls, use rules to control incoming, outgoing, and forwarded network traffic. In Red Hat Enterprise Linux (RHEL), you can use the firewalld service and the nftables framework to filter network traffic and build performance-critical firewalls. You can also use the Express Data Path (XDP) feature of the kernel to process or drop network packets at the network interface at a very high rate.

# Table of Contents

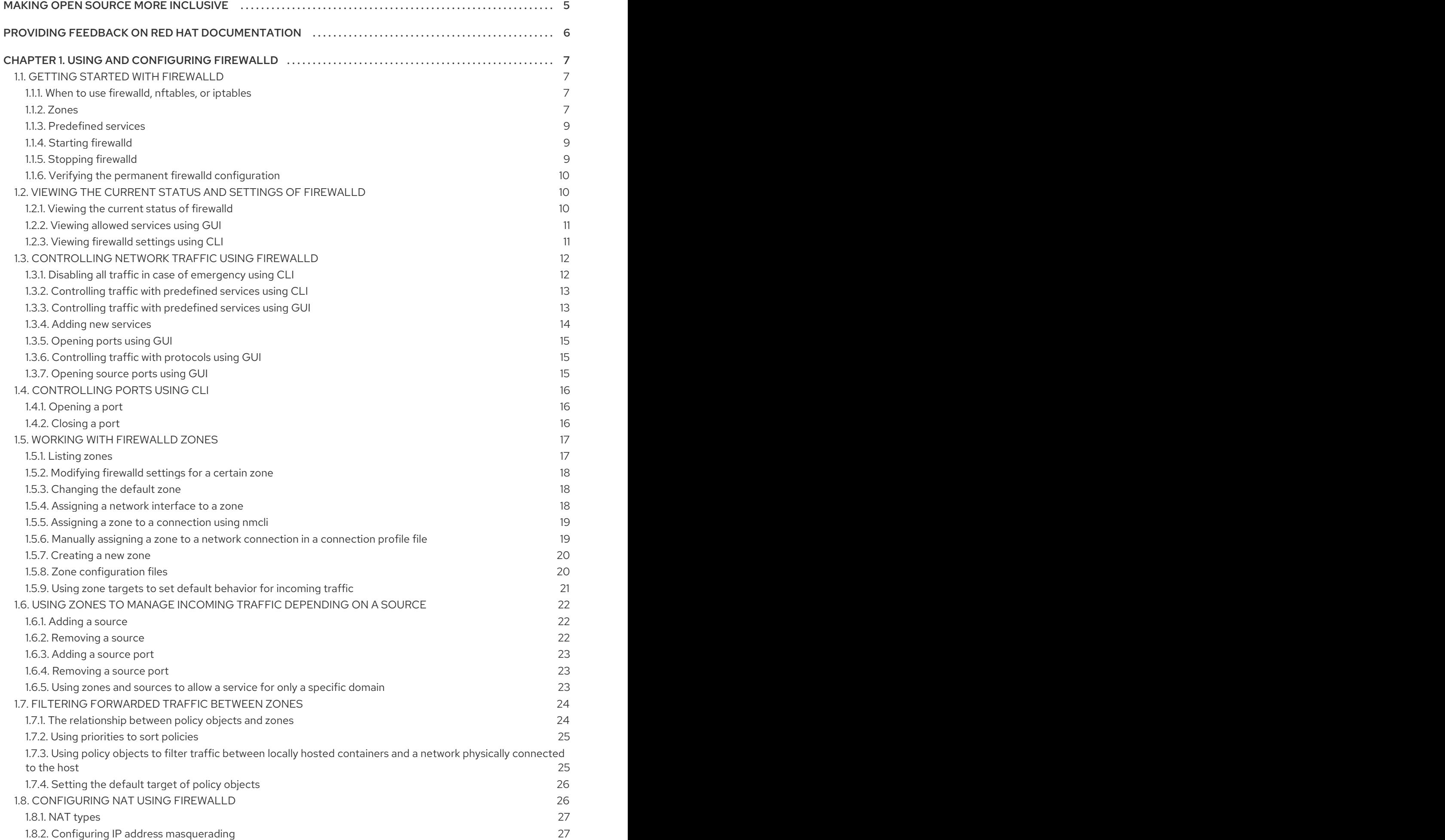

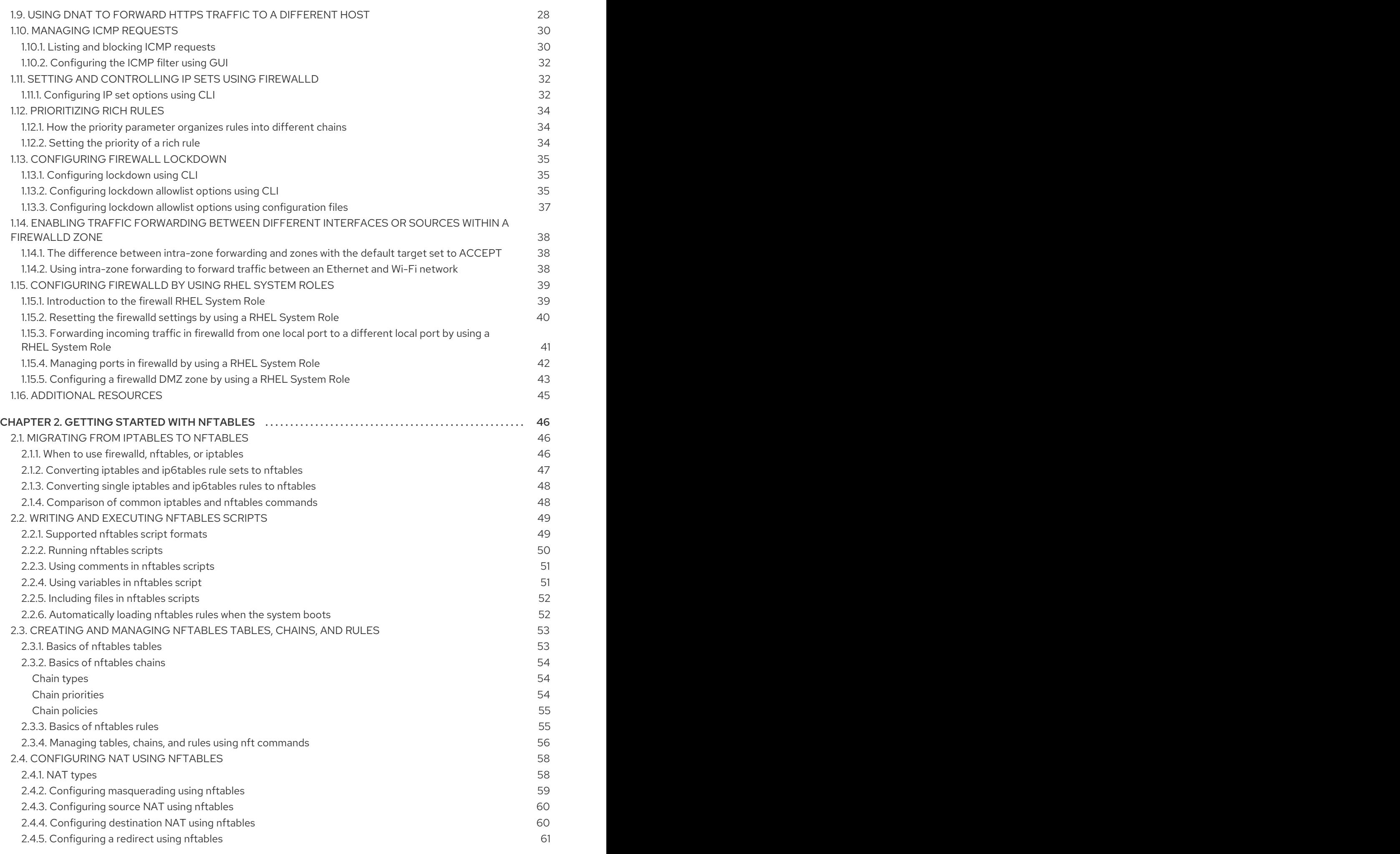

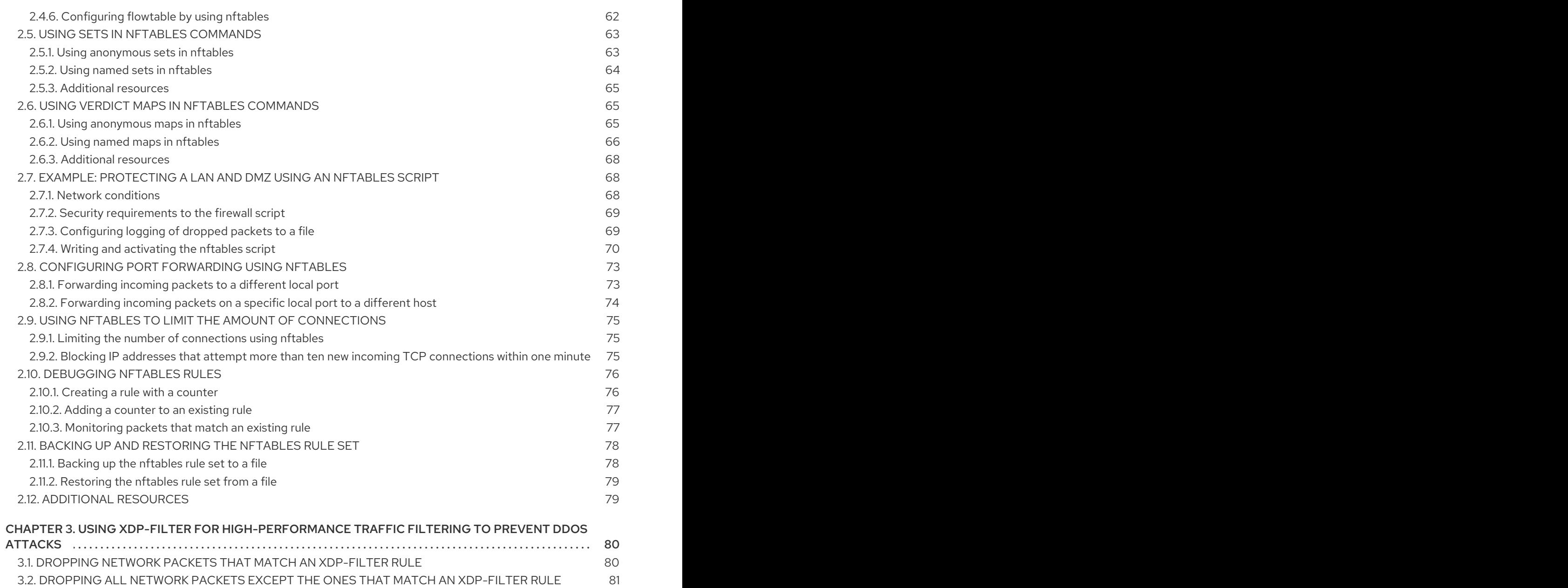

# MAKING OPEN SOURCE MORE INCLUSIVE

<span id="page-8-0"></span>Red Hat is committed to replacing problematic language in our code, documentation, and web properties. We are beginning with these four terms: master, slave, blacklist, and whitelist. Because of the enormity of this endeavor, these changes will be implemented gradually over several upcoming releases. For more details, see our CTO Chris Wright's [message](https://www.redhat.com/en/blog/making-open-source-more-inclusive-eradicating-problematic-language) .

# <span id="page-9-0"></span>PROVIDING FEEDBACK ON RED HAT DOCUMENTATION

We appreciate your feedback on our documentation. Let us know how we can improve it.

#### Submitting feedback through Jira (account required)

- 1. Log in to the [Jira](https://issues.redhat.com/projects/RHELDOCS/issues) website.
- 2. Click Create in the top navigation bar
- 3. Enter a descriptive title in the Summary field.
- 4. Enter your suggestion for improvement in the Description field. Include links to the relevant parts of the documentation.
- 5. Click Create at the bottom of the dialogue.

# CHAPTER 1. USING AND CONFIGURING FIREWALLD

<span id="page-10-0"></span>A *firewall* is a way to protect machines from any unwanted traffic from outside. It enables users to control incoming network traffic on host machines by defining a set of *firewall rules*. These rules are used to sort the incoming traffic and either block it or allow through.

**firewalld** is a firewall service daemon that provides a dynamic customizable host-based firewall with a D-Bus interface. Being dynamic, it enables creating, changing, and deleting the rules without the necessity to restart the firewall daemon each time the rules are changed.

**firewalld** uses the concepts of zones and services, that simplify the traffic management. Zones are predefined sets of rules. Network interfaces and sources can be assigned to a zone. The traffic allowed depends on the network your computer is connected to and the security level this network is assigned. Firewall services are predefined rules that cover all necessary settings to allow incoming traffic for a specific service and they apply within a zone.

Services use one or more ports or addresses for network communication. Firewalls filter communication based on ports. To allow network traffic for a service, its ports must be open. **firewalld** blocks all traffic on ports that are not explicitly set as open. Some zones, such as trusted, allow all traffic by default.

Note that **firewalld** with **nftables** backend does not support passing custom **nftables** rules to **firewalld**, using the **--direct** option.

# <span id="page-10-1"></span>1.1. GETTING STARTED WITH**FIREWALLD**

The following is an introduction to **firewalld** features, such as services and zones, and how to manage the **firewalld** systemd service.

#### <span id="page-10-2"></span>1.1.1. When to use firewalld, nftables, or iptables

The following is a brief overview in which scenario you should use one of the following utilities:

- **firewalld**: Use the **firewalld** utility for simple firewall use cases. The utility is easy to use and covers the typical use cases for these scenarios.
- **nftables**: Use the **nftables** utility to set up complex and performance-critical firewalls, such as for a whole network.
- **iptables**: The **iptables** utility on Red Hat Enterprise Linux uses the **nf\_tables** kernel API instead of the **legacy** back end. The **nf\_tables** API provides backward compatibility so that scripts that use **iptables** commands still work on Red Hat Enterprise Linux. For new firewall scripts, Red Hat recommends to use **nftables**.

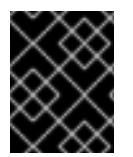

#### IMPORTANT

To prevent the different firewall services from influencing each other, run only one of them on a RHEL host, and disable the other services.

# <span id="page-10-3"></span>1.1.2. Zones

**firewalld** can be used to separate networks into different zones according to the level of trust that the user has decided to place on the interfaces and traffic within that network. A connection can only be part of one zone, but a zone can be used for many network connections.

**NetworkManager** notifies **firewalld** of the zone of an interface. You can assign zones to interfaces with:

- **NetworkManager**
- *e* firewall-config tool
- **firewall-cmd** command-line tool
- The RHEL web console

The latter three can only edit the appropriate **NetworkManager** configuration files. If you change the zone of the interface using the web console, **firewall-cmd** or **firewall-config**, the request is forwarded to **NetworkManager** and is not handled by **firewalld**.

The predefined zones are stored in the **/usr/lib/firewalld/zones/** directory and can be instantly applied to any available network interface. These files are copied to the **/etc/firewalld/zones/** directory only after they are modified. The default settings of the predefined zones are as follows:

#### **block**

Any incoming network connections are rejected with an icmp-host-prohibited message for **IPv4** and icmp6-adm-prohibited for **IPv6**. Only network connections initiated from within the system are possible.

#### **dmz**

For computers in your demilitarized zone that are publicly-accessible with limited access to your internal network. Only selected incoming connections are accepted.

#### **drop**

Any incoming network packets are dropped without any notification. Only outgoing network connections are possible.

#### **external**

For use on external networks with masquerading enabled, especially for routers. You do not trust the other computers on the network to not harm your computer. Only selected incoming connections are accepted.

#### **home**

For use at home when you mostly trust the other computers on the network. Only selected incoming connections are accepted.

#### **internal**

For use on internal networks when you mostly trust the other computers on the network. Only selected incoming connections are accepted.

#### **public**

For use in public areas where you do not trust other computers on the network. Only selected incoming connections are accepted.

#### **trusted**

All network connections are accepted.

#### **work**

For use at work where you mostly trust the other computers on the network. Only selected incoming connections are accepted.

One of these zones is set as the *default* zone. When interface connections are added to **NetworkManager**, they are assigned to the default zone. On installation, the default zone in **firewalld** is set to be the **public** zone. The default zone can be changed.

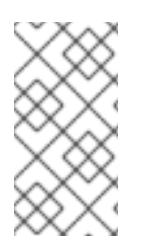

#### **NOTE**

The network zone names should be self-explanatory and to allow users to quickly make a reasonable decision. To avoid any security problems, review the default zone configuration and disable any unnecessary services according to your needs and risk assessments.

#### Additional resources

The **firewalld.zone(5)** man page.

# <span id="page-12-0"></span>1.1.3. Predefined services

A service can be a list of local ports, protocols, source ports, and destinations, as well as a list of firewall helper modules automatically loaded if a service is enabled. Using services saves users time because they can achieve several tasks, such as opening ports, defining protocols, enabling packet forwarding and more, in a single step, rather than setting up everything one after another.

Service configuration options and generic file information are described in the **firewalld.service(5)** man page. The services are specified by means of individual XML configuration files, which are named in the following format: *service-name***.xml**. Protocol names are preferred over service or application names in **firewalld**.

Services can be added and removed using the graphical **firewall-config** tool, **firewall-cmd**, and **firewalloffline-cmd**.

Alternatively, you can edit the XML files in the **/etc/firewalld/services/** directory. If a service is not added or changed by the user, then no corresponding XML file is found in **/etc/firewalld/services/**. The files in the **/usr/lib/firewalld/services/** directory can be used as templates if you want to add or change a service.

#### Additional resources

The **firewalld.service(5)** man page

# <span id="page-12-1"></span>1.1.4. Starting firewalld

#### Procedure

1. To start **firewalld**, enter the following command as **root**:

# **systemctl unmask firewalld** # **systemctl start firewalld**

2. To ensure **firewalld** starts automatically at system start, enter the following command as **root**:

# **systemctl enable firewalld**

#### <span id="page-12-2"></span>1.1.5. Stopping firewalld

#### Procedure

1. To stop **firewalld**, enter the following command as **root**:

# # **systemctl stop firewalld**

2. To prevent **firewalld** from starting automatically at system start:

#### # **systemctl disable firewalld**

3. To make sure firewalld is not started by accessing the **firewalld D-Bus** interface and also if other services require **firewalld**:

### # **systemctl mask firewalld**

#### <span id="page-13-0"></span>1.1.6. Verifying the permanent firewalld configuration

In certain situations, for example after manually editing **firewalld** configuration files, administrators want to verify that the changes are correct. You can use the **firewall-cmd** utility to verify the configuration.

#### **Prerequisites**

**•** The **firewalld** service is running.

#### Procedure

1. Verify the permanent configuration of the **firewalld** service:

#### # **firewall-cmd --check-config** success

If the permanent configuration is valid, the command returns **success**. In other cases, the command returns an error with further details, such as the following:

# **firewall-cmd --check-config** Error: INVALID\_PROTOCOL: 'public.xml': 'tcpx' not from {'tcp'|'udp'|'sctp'|'dccp'}

# <span id="page-13-1"></span>1.2. VIEWING THE CURRENT STATUS AND SETTINGS OF**FIREWALLD**

To monitor the **firewalld** service, you can display the status, allowed services, and settings.

#### <span id="page-13-2"></span>1.2.1. Viewing the current status of **firewalld**

The firewall service, **firewalld**, is installed on the system by default. Use the **firewalld** CLI interface to check that the service is running.

#### Procedure

1. To see the status of the service:

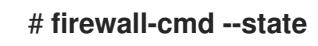

2. For more information about the service status, use the **systemctl status** sub-command:

# **systemctl status firewalld**

firewalld.service - firewalld - dynamic firewall daemon Loaded: loaded (/usr/lib/systemd/system/firewalld.service; enabled; vendor pr Active: active (running) since Mon 2017-12-18 16:05:15 CET; 50min ago Docs: man:firewalld(1) Main PID: 705 (firewalld) Tasks: 2 (limit: 4915) CGroup: /system.slice/firewalld.service └─705 /usr/bin/python3 -Es /usr/sbin/firewalld --nofork --nopid

# <span id="page-14-0"></span>1.2.2. Viewing allowed services using GUI

To view the list of services using the graphical firewall-config tool, press the **Super** key to enter the Activities Overview, type **firewall**, and press **Enter**. The firewall-config tool appears. You can now view the list of services under the **Services** tab.

You can start the graphical firewall configuration tool using the command-line.

#### Prerequisites

You installed the **firewall-config** package.

#### Procedure

To start the graphical firewall configuration tool using the command-line:

# \$ **firewall-config**

The **Firewall Configuration** window opens. Note that this command can be run as a normal user, but you are prompted for an administrator password occasionally.

# <span id="page-14-1"></span>1.2.3. Viewing firewalld settings using CLI

With the CLI client, it is possible to get different views of the current firewall settings. The **--list-all** option shows a complete overview of the **firewalld** settings.

**firewalld** uses zones to manage the traffic. If a zone is not specified by the **--zone** option, the command is effective in the default zone assigned to the active network interface and connection.

#### Procedure

To list all the relevant information for the default zone:

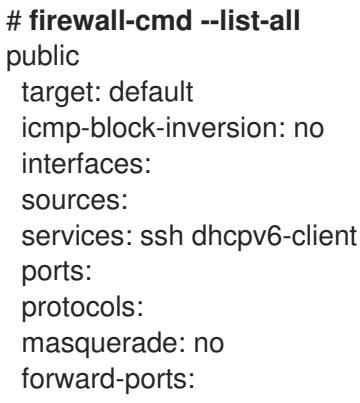

source-ports: icmp-blocks: rich rules:

- To specify the zone for which to display the settings, add the **--zone=***zone-name* argument to the **firewall-cmd --list-all** command, for example:
	- # **firewall-cmd --list-all --zone=home** home target: default icmp-block-inversion: no interfaces: sources: services: ssh mdns samba-client dhcpv6-client ...
- To see the settings for particular information, such as services or ports, use a specific option. See the **firewalld** manual pages or get a list of the options using the command help:

#### # **firewall-cmd --help**

To see which services are allowed in the current zone:

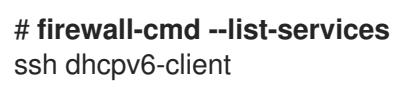

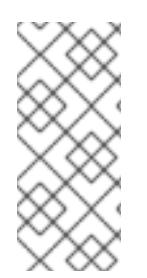

#### **NOTE**

Listing the settings for a certain subpart using the CLI tool can sometimes be difficult to interpret. For example, you allow the **SSH** service and **firewalld** opens the necessary port (22) for the service. Later, if you list the allowed services, the list shows the **SSH** service, but if you list open ports, it does not show any. Therefore, it is recommended to use the **- list-all** option to make sure you receive a complete information.

# <span id="page-15-0"></span>1.3. CONTROLLING NETWORK TRAFFIC USING**FIREWALLD**

The **firewalld** package installs a large number of predefined service files and you can add more or customize them. You can then use these service definitions to open or close ports for services without knowing the protocol and port numbers they use.

#### <span id="page-15-1"></span>1.3.1. Disabling all traffic in case of emergency using CLI

In an emergency situation, such as a system attack, it is possible to disable all network traffic and cut off the attacker.

#### Procedure

1. To immediately disable networking traffic, switch panic mode on:

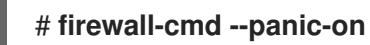

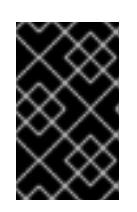

# IMPORTANT

Enabling panic mode stops all networking traffic. For this reason, it should be used only when you have the physical access to the machine or if you are logged in using a serial console.

2. Switching off panic mode reverts the firewall to its permanent settings. To switch panic mode off, enter:

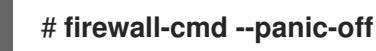

#### Verification

To see whether panic mode is switched on or off, use:

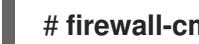

#### # **firewall-cmd --query-panic**

# <span id="page-16-0"></span>1.3.2. Controlling traffic with predefined services using CLI

The most straightforward method to control traffic is to add a predefined service to **firewalld**. This opens all necessary ports and modifies other settings according to the *service definition file* .

#### Procedure

1. Check that the service is not already allowed:

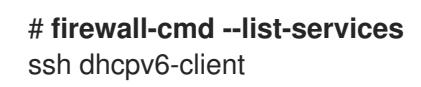

2. List all predefined services:

#### # **firewall-cmd --get-services**

RH-Satellite-6 amanda-client amanda-k5-client bacula bacula-client bitcoin bitcoin-rpc bitcoin-testnet bitcoin-testnet-rpc ceph ceph-mon cfengine condor-collector ctdb dhcp dhcpv6 dhcpv6-client dns docker-registry ...

3. Add the service to the allowed services:

#### # **firewall-cmd --add-service=***<service\_name>*

4. Make the new settings persistent:

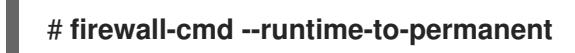

# <span id="page-16-1"></span>1.3.3. Controlling traffic with predefined services using GUI

You can control the network traffic with predefined services using graphical user interface.

#### **Prerequisites**

You installed the **firewall-config** package

#### Procedure

- 1. To enable or disable a predefined or custom service:
	- a. Start the firewall-config tool and select the network zone whose services are to be configured.
	- b. Select the **Zones** tab and then the **Services** tab below.
	- c. Select the check box for each type of service you want to trust or clear the check box to block a service in the selected zone.
- 2. To edit a service:
	- a. Start the firewall-config tool.
	- b. Select **Permanent** from the menu labeled **Configuration**. Additional icons and menu buttons appear at the bottom of the **Services** window.
	- c. Select the service you want to configure.

The **Ports**, **Protocols**, and **Source Port** tabs enable adding, changing, and removing of ports, protocols, and source port for the selected service. The modules tab is for configuring Netfilter helper modules. The **Destination** tab enables limiting traffic to a particular destination address and Internet Protocol (**IPv4** or **IPv6**).

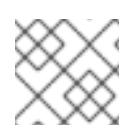

#### **NOTE**

It is not possible to alter service settings in the **Runtime** mode.

#### <span id="page-17-0"></span>1.3.4. Adding new services

Services can be added and removed using the graphical firewall-config tool, **firewall-cmd**, and **firewalloffline-cmd**. Alternatively, you can edit the XML files in **/etc/firewalld/services/**. If a service is not added or changed by the user, then no corresponding XML file are found in **/etc/firewalld/services/**. The files **/usr/lib/firewalld/services/** can be used as templates if you want to add or change a service.

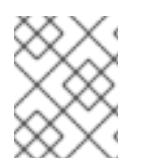

#### **NOTE**

Service names must be alphanumeric and can, additionally, include only **\_** (underscore) and **-** (dash) characters.

#### Procedure

To add a new service in a terminal, use **firewall-cmd**, or **firewall-offline-cmd** in case of not active **firewalld**.

1. Enter the following command to add a new and empty service:

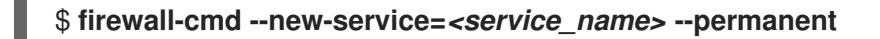

2. To add a new service using a local file, use the following command:

\$ **firewall-cmd --new-service-from-file=***<service\_xml\_file>* **--permanent**

You can change the service name with the additional **--name=***<service\_name>* option.

3. As soon as service settings are changed, an updated copy of the service is placed into **/etc/firewalld/services/**.

As **root**, you can enter the following command to copy a service manually:

#### # **cp /usr/lib/firewalld/services/service-name.xml /etc/firewalld/services/servicename.xml**

**firewalld** loads files from **/usr/lib/firewalld/services** in the first place. If files are placed in **/etc/firewalld/services** and they are valid, then these will override the matching files from **/usr/lib/firewalld/services**. The overridden files in **/usr/lib/firewalld/services** are used as soon as the matching files in **/etc/firewalld/services** have been removed or if **firewalld** has been asked to load the defaults of the services. This applies to the permanent environment only. A reload is needed to get these fallbacks also in the runtime environment.

#### <span id="page-18-0"></span>1.3.5. Opening ports using GUI

To permit traffic through the firewall to a certain port, you can open the port in the GUI.

#### **Prerequisites**

You installed the **firewall-config** package

#### Procedure

- 1. Start the firewall-config tool and select the network zone whose settings you want to change.
- 2. Select the **Ports** tab and click the **Add** button on the right-hand side. The **Port and Protocol** window opens.
- 3. Enter the port number or range of ports to permit.
- 4. Select **tcp** or **udp** from the list.

#### <span id="page-18-1"></span>1.3.6. Controlling traffic with protocols using GUI

To permit traffic through the firewall using a certain protocol, you can use the GUI.

#### **Prerequisites**

You installed the **firewall-config** package

#### Procedure

- 1. Start the firewall-config tool and select the network zone whose settings you want to change.
- 2. Select the **Protocols** tab and click the **Add** button on the right-hand side. The **Protocol** window opens.
- 3. Either select a protocol from the list or select the **Other Protocol** check box and enter the protocol in the field.

#### <span id="page-18-2"></span>1.3.7. Opening source ports using GUI

To permit traffic through the firewall from a certain port, you can use the GUI.

#### **Prerequisites**

You installed the **firewall-config** package

#### Procedure

- 1. Start the firewall-config tool and select the network zone whose settings you want to change.
- 2. Select the **Source Port** tab and click the **Add** button on the right-hand side. The **Source Port** window opens.
- 3. Enter the port number or range of ports to permit. Select **tcp** or **udp** from the list.

# <span id="page-19-0"></span>1.4. CONTROLLING PORTS USING CLI

Ports are logical devices that enable an operating system to receive and distinguish network traffic and forward it accordingly to system services. These are usually represented by a daemon that listens on the port, that is it waits for any traffic coming to this port.

Normally, system services listen on standard ports that are reserved for them. The **httpd** daemon, for example, listens on port 80. However, system administrators by default configure daemons to listen on different ports to enhance security or for other reasons.

## <span id="page-19-1"></span>1.4.1. Opening a port

Through open ports, the system is accessible from the outside, which represents a security risk. Generally, keep ports closed and only open them if they are required for certain services.

#### Procedure

To get a list of open ports in the current zone:

1. List all allowed ports:

#### # **firewall-cmd --list-ports**

2. Add a port to the allowed ports to open it for incoming traffic:

#### # **firewall-cmd --add-port=***port-number***/***port-type*

The port types are either **tcp**, **udp**, **sctp**, or **dccp**. The type must match the type of network communication.

3. Make the new settings persistent:

#### # **firewall-cmd --runtime-to-permanent**

The port types are either **tcp**, **udp**, **sctp**, or **dccp**. The type must match the type of network communication.

# <span id="page-19-2"></span>1.4.2. Closing a port

When an open port is no longer needed, close that port in **firewalld**. It is highly recommended to close all unnecessary ports as soon as they are not used because leaving a port open represents a security risk.

#### Procedure

To close a port, remove it from the list of allowed ports:

WARNING

1. List all allowed ports:

# # **firewall-cmd --list-ports**

This command will only give you a list of ports that have been opened as ports. You will not be able to see any open ports that have been opened as a service. Therefore, you should consider using the **--list-all** option instead of **--list-ports**.

2. Remove the port from the allowed ports to close it for the incoming traffic:

#### # **firewall-cmd --remove-port=port-number/port-type**

3. Make the new settings persistent:

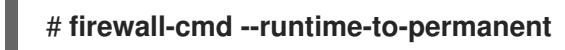

# <span id="page-20-0"></span>1.5. WORKING WITH FIREWALLD ZONES

Zones represent a concept to manage incoming traffic more transparently. The zones are connected to networking interfaces or assigned a range of source addresses. You manage firewall rules for each zone independently, which enables you to define complex firewall settings and apply them to the traffic.

#### <span id="page-20-1"></span>1.5.1. Listing zones

You can list zones using the command line.

#### Procedure

1. To see which zones are available on your system:

#### # **firewall-cmd --get-zones**

The **firewall-cmd --get-zones** command displays all zones that are available on the system, but it does not show any details for particular zones.

2. To see detailed information for all zones:

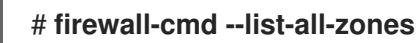

3. To see detailed information for a specific zone:

#### # **firewall-cmd --zone=zone-name --list-all**

#### <span id="page-21-0"></span>1.5.2. Modifying firewalld settings for a certain zone

The [Controlling](#page-16-0) traffic with predefined services using cli and [Controlling](#page-19-0) ports using cli explain how to add services or modify ports in the scope of the current working zone. Sometimes, it is required to set up rules in a different zone.

#### Procedure

To work in a different zone, use the **--zone=***<zone\_name>* option. For example, to allow the **SSH** service in the zone **public**:

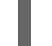

# **firewall-cmd --add-service=ssh --zone=public**

#### <span id="page-21-1"></span>1.5.3. Changing the default zone

System administrators assign a zone to a networking interface in its configuration files. If an interface is not assigned to a specific zone, it is assigned to the default zone. After each restart of the **firewalld** service, **firewalld** loads the settings for the default zone and makes it active.

#### Procedure

To set up the default zone:

1. Display the current default zone:

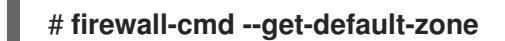

2. Set the new default zone:

# **firewall-cmd --set-default-zone** *<zone\_name***>**

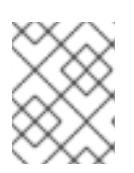

#### **NOTE**

Following this procedure, the setting is a permanent setting, even without the **- permanent** option.

#### <span id="page-21-2"></span>1.5.4. Assigning a network interface to a zone

It is possible to define different sets of rules for different zones and then change the settings quickly by changing the zone for the interface that is being used. With multiple interfaces, a specific zone can be set for each of them to distinguish traffic that is coming through them.

#### Procedure

To assign the zone to a specific interface:

1. List the active zones and the interfaces assigned to them:

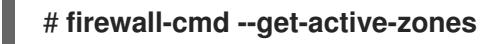

2. Assign the interface to a different zone:

# **firewall-cmd --zone=***zone\_name* **--change-interface=***interface\_name* **--permanent**

#### <span id="page-22-0"></span>1.5.5. Assigning a zone to a connection using nmcli

You can add a **firewalld** zone to a **NetworkManager** connection using the **nmcli** utility.

#### Procedure

1. Assign the zone to the **NetworkManager** connection profile:

# **nmcli connection modify** *profile* **connection.zone** *zone\_name*

2. Activate the connection:

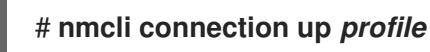

#### <span id="page-22-1"></span>1.5.6. Manually assigning a zone to a network connection in a connection profile file

If you cannot use the **nmcli** utility to modify a connection profile, you can manually edit the corresponding file of the profile to assign a **firewalld** zone.

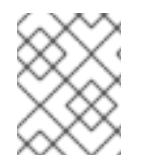

#### **NOTE**

Modifying the connection profile with the **nmcli** utility to assign a **firewalld** zone is more efficient. For details, see [Assigning](#page-21-2) a network interface to a zone .

#### Procedure

1. Determine the path to the connection profile and its format:

# **nmcli -f NAME,FILENAME connection** NAME FILENAME enp1s0 /etc/NetworkManager/system-connections/enp1s0.nmconnection enp7s0 /etc/sysconfig/network-scripts/ifcfg-enp7s0

NetworkManager uses separate directories and file names for the different connection profile formats:

- Profiles in **/etc/NetworkManager/systemconnections/***<connection\_name>***.nmconnection** files use the keyfile format.
- Profiles in **/etc/sysconfig/network-scripts/ifcfg-***<interface\_name>* files use the ifcfg format.
- 2. Depending on the format, update the corresponding file:
	- If the file uses the keyfile format, append **zone=***<name>* to the **[connection]** section of the **/etc/NetworkManager/system-connections/***<connection\_name>***.nmconnection** file:

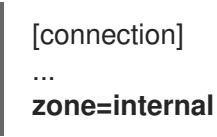

If the file uses the ifcfg format, append **ZONE=***<name>* to the **/etc/sysconfig/networkscripts/ifcfg-***<interface\_name>* file:

# **ZONE=internal**

3. Reload the connection profiles:

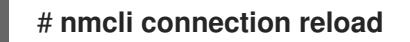

4. Reactivate the connection profiles

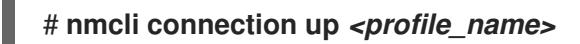

#### Verification

Display the zone of the interface, for example:

# **firewall-cmd --get-zone-of-interface enp1s0** internal

#### <span id="page-23-0"></span>1.5.7. Creating a new zone

To use custom zones, create a new zone and use it just like a predefined zone. New zones require the **- permanent** option, otherwise the command does not work.

#### Procedure

1. Create a new zone:

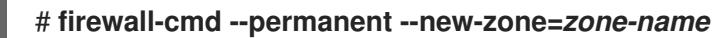

2. Check if the new zone is added to your permanent settings:

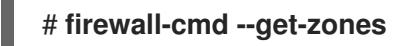

3. Make the new settings persistent:

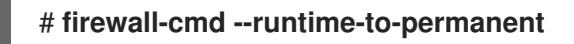

#### <span id="page-23-1"></span>1.5.8. Zone configuration files

Zones can also be created using a *zone configuration file*. This approach can be helpful when you need to create a new zone, but want to reuse the settings from a different zone and only alter them a little.

A **firewalld** zone configuration file contains the information for a zone. These are the zone description, services, ports, protocols, icmp-blocks, masquerade, forward-ports and rich language rules in an XML file format. The file name has to be *zone-name***.xml** where the length of *zone-name* is currently limited

to 17 chars. The zone configuration files are located in the **/usr/lib/firewalld/zones/** and **/etc/firewalld/zones/** directories.

The following example shows a configuration that allows one service (**SSH**) and one port range, for both the **TCP** and **UDP** protocols:

```
<?xml version="1.0" encoding="utf-8"?>
<zone>
 <short>My Zone</short>
 <description>Here you can describe the characteristic features of the zone.</description>
 <service name="ssh"/>
 <port protocol="udp" port="1025-65535"/>
 <port protocol="tcp" port="1025-65535"/>
</zone>
```
To change settings for that zone, add or remove sections to add ports, forward ports, services, and so on.

#### Additional resources

**firewalld.zone** manual page

#### <span id="page-24-0"></span>1.5.9. Using zone targets to set default behavior for incoming traffic

For every zone, you can set a default behavior that handles incoming traffic that is not further specified. Such behavior is defined by setting the target of the zone. There are four options:

- **ACCEPT**: Accepts all incoming packets except those disallowed by specific rules.
- **REJECT**: Rejects all incoming packets except those allowed by specific rules. When **firewalld** rejects packets, the source machine is informed about the rejection.
- **DROP**: Drops all incoming packets except those allowed by specific rules. When **firewalld** drops packets, the source machine is not informed about the packet drop.
- **default**: Similar behavior as for **REJECT**, but with special meanings in certain scenarios. For details, see the **Options to Adapt and Query Zones and Policies** section in the **firewallcmd(1)** man page.

#### Procedure

To set a target for a zone:

1. List the information for the specific zone to see the default target:

#### # **firewall-cmd --zone=***zone-name* **--list-all**

2. Set a new target in the zone:

# **firewall-cmd --permanent --zone=zone-name --set-target= <default|ACCEPT|REJECT|DROP>**

#### Additional resources

**firewall-cmd(1)** man page

# <span id="page-25-0"></span>1.6. USING ZONES TO MANAGE INCOMING TRAFFIC DEPENDING ON A **SOURCE**

You can use zones to manage incoming traffic based on its source. That enables you to sort incoming traffic and route it through different zones to allow or disallow services that can be reached by that traffic.

If you add a source to a zone, the zone becomes active and any incoming traffic from that source will be directed through it. You can specify different settings for each zone, which is applied to the traffic from the given sources accordingly. You can use more zones even if you only have one network interface.

# <span id="page-25-1"></span>1.6.1. Adding a source

To route incoming traffic into a specific zone, add the source to that zone. The source can be an IP address or an IP mask in the classless inter-domain routing (CIDR) notation.

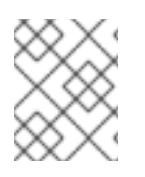

# **NOTE**

In case you add multiple zones with an overlapping network range, they are ordered alphanumerically by zone name and only the first one is considered.

To set the source in the current zone:

#### # **firewall-cmd --add-source=<source>**

To set the source IP address for a specific zone:

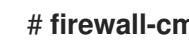

# **firewall-cmd --zone=zone-name --add-source=<source>**

The following procedure allows all incoming traffic from *192.168.2.15* in the **trusted** zone:

#### Procedure

1. List all available zones:

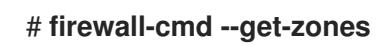

2. Add the source IP to the trusted zone in the permanent mode:

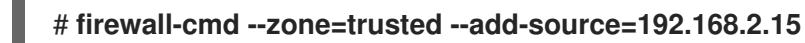

3. Make the new settings persistent:

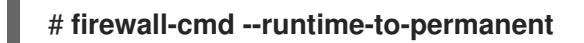

#### <span id="page-25-2"></span>1.6.2. Removing a source

Removing a source from the zone cuts off the traffic coming from it.

#### Procedure

1. List allowed sources for the required zone:

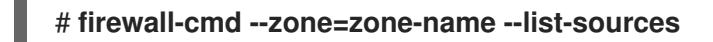

2. Remove the source from the zone permanently:

# **firewall-cmd --zone=zone-name --remove-source=<source>**

3. Make the new settings persistent:

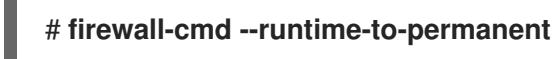

#### <span id="page-26-0"></span>1.6.3. Adding a source port

To enable sorting the traffic based on a port of origin, specify a source port using the **--add-source-port** option. You can also combine this with the **--add-source** option to limit the traffic to a certain IP address or IP range.

#### Procedure

To add a source port:

# **firewall-cmd --zone=zone-name --add-source-port=<port-name>/<tcp|udp|sctp|dccp>**

#### <span id="page-26-1"></span>1.6.4. Removing a source port

By removing a source port you disable sorting the traffic based on a port of origin.

#### Procedure

• To remove a source port:

# **firewall-cmd --zone=zone-name --remove-source-port=<portname>/<tcp|udp|sctp|dccp>**

#### <span id="page-26-2"></span>1.6.5. Using zones and sources to allow a service for only a specific domain

To allow traffic from a specific network to use a service on a machine, use zones and source. The following procedure allows only HTTP traffic from the **192.0.2.0/24** network while any other traffic is blocked.

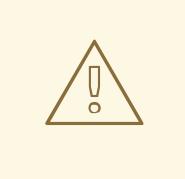

#### WARNING

When you configure this scenario, use a zone that has the **default** target. Using a zone that has the target set to **ACCEPT** is a security risk, because for traffic from **192.0.2.0/24**, all network connections would be accepted.

#### Procedure

1. List all available zones:

#### # **firewall-cmd --get-zones**

block dmz drop external home internal public trusted work

2. Add the IP range to the **internal** zone to route the traffic originating from the source through the zone:

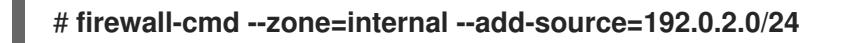

3. Add the **http** service to the **internal** zone:

# **firewall-cmd --zone=internal --add-service=http**

4. Make the new settings persistent:

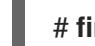

# **firewall-cmd --runtime-to-permanent**

#### Verification

Check that the **internal** zone is active and that the service is allowed in it:

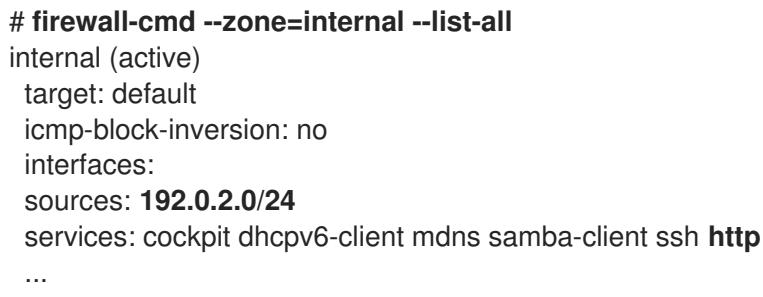

#### Additional resources

**firewalld.zones(5)** man page

# <span id="page-27-0"></span>1.7. FILTERING FORWARDED TRAFFIC BETWEEN ZONES

With a policy object, users can group different identities that require similar permissions in the policy. You can apply policies depending on the direction of the traffic.

The policy objects feature provides forward and output filtering in firewalld. You can use firewalld to filter traffic between different zones to allow access to locally hosted VMs to connect the host.

#### <span id="page-27-1"></span>1.7.1. The relationship between policy objects and zones

Policy objects allow the user to attach firewalld's primitives' such as services, ports, and rich rules to the policy. You can apply the policy objects to traffic that passes between zones in a stateful and unidirectional manner.

#### # **firewall-cmd --permanent --new-policy** *myOutputPolicy*

# **firewall-cmd --permanent --policy** *myOutputPolicy* **--add-ingress-zone HOST**

#### # **firewall-cmd --permanent --policy** *myOutputPolicy* **--add-egress-zone ANY**

**HOST** and **ANY** are the symbolic zones used in the ingress and egress zone lists.

- The **HOST** symbolic zone allows policies for the traffic originating from or has a destination to the host running firewalld.
- The **ANY** symbolic zone applies policy to all the current and future zones. **ANY** symbolic zone acts as a wildcard for all zones.

#### <span id="page-28-0"></span>1.7.2. Using priorities to sort policies

Multiple policies can apply to the same set of traffic, therefore, priorities should be used to create an order of precedence for the policies that may be applied.

To set a priority to sort the policies:

#### # **firewall-cmd --permanent --policy** *mypolicy* **--set-priority** *-500*

In the above example *-500* is a lower priority value but has higher precedence. Thus, -500 will execute before -100. Higher priority values have precedence over lower values.

The following rules apply to policy priorities:

- Policies with negative priorities apply before rules in zones.
- Policies with positive priorities apply after rules in zones.
- Priority 0 is reserved and hence is unusable.

#### <span id="page-28-1"></span>1.7.3. Using policy objects to filter traffic between locally hosted containers and a network physically connected to the host

The policy objects feature allows users to filter traffic between Podman and firewalld zones.

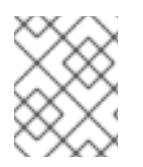

#### **NOTE**

Red Hat recommends blocking all traffic by default and opening the selective services needed for the Podman utility.

#### Procedure

1. Create a new firewall policy:

# **firewall-cmd --permanent --new-policy podmanToAny**

2. Block all traffic from Podman to other zones and allow only necessary services on Podman:

# **firewall-cmd --permanent --policy podmanToAny --set-target REJECT** # **firewall-cmd --permanent --policy podmanToAny --add-service dhcp** # **firewall-cmd --permanent --policy podmanToAny --add-service dns** # **firewall-cmd --permanent --policy podmanToAny --add-service https**

3. Create a new Podman zone:

#### # **firewall-cmd --permanent --new-zone=podman**

4. Define the ingress zone for the policy:

# **firewall-cmd --permanent --policy podmanToAny --add-ingress-zone podman**

5. Define the egress zone for all other zones:

# **firewall-cmd --permanent --policy podmanToAny --add-egress-zone ANY**

6. Restart the firewalld service:

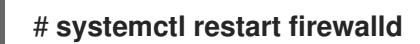

#### Verification

Verify the Podman firewall policy to other zones:

# **firewall-cmd --info-policy podmanToAny** podmanToAny (active) ... target: REJECT ingress-zones: podman egress-zones: ANY services: dhcp dns https ...

# <span id="page-29-0"></span>1.7.4. Setting the default target of policy objects

You can specify --set-target options for policies. The following targets are available:

- **ACCEPT** accepts the packet
- **DROP** drops the unwanted packets
- **REJECT** rejects unwanted packets with an ICMP reply
- **CONTINUE** (default) packets will be subject to rules in following policies and zones.

# **firewall-cmd --permanent --policy** *mypolicy* **--set-target CONTINUE**

#### Verification

• Verify information about the policy

# **firewall-cmd --info-policy** *mypolicy*

# <span id="page-29-1"></span>1.8. CONFIGURING NAT USING FIREWALLD

With **firewalld**, you can configure the following network address translation (NAT) types:

- Masquerading
- Source NAT (SNAT)
- Destination NAT (DNAT)
- Redirect

## <span id="page-30-0"></span>1.8.1. NAT types

These are the different network address translation (NAT) types:

#### Masquerading and source NAT (SNAT)

Use one of these NAT types to change the source IP address of packets. For example, Internet Service Providers (ISPs) do not route private IP ranges, such as **10.0.0.0/8**. If you use private IP ranges in your network and users should be able to reach servers on the internet, map the source IP address of packets from these ranges to a public IP address.

Masquerading and SNAT are very similar to one another. The differences are:

- Masquerading automatically uses the IP address of the outgoing interface. Therefore, use masquerading if the outgoing interface uses a dynamic IP address.
- SNAT sets the source IP address of packets to a specified IP and does not dynamically look up the IP of the outgoing interface. Therefore, SNAT is faster than masquerading. Use SNAT if the outgoing interface uses a fixed IP address.

#### Destination NAT (DNAT)

Use this NAT type to rewrite the destination address and port of incoming packets. For example, if your web server uses an IP address from a private IP range and is, therefore, not directly accessible from the internet, you can set a DNAT rule on the router to redirect incoming traffic to this server.

#### Redirect

This type is a special case of DNAT that redirects packets to the local machine depending on the chain hook. For example, if a service runs on a different port than its standard port, you can redirect incoming traffic from the standard port to this specific port.

#### <span id="page-30-1"></span>1.8.2. Configuring IP address masquerading

You can enable IP masquerading on your system. IP masquerading hides individual machines behind a gateway when accessing the internet.

#### Procedure

1. To check if IP masquerading is enabled (for example, for the **external** zone), enter the following command as **root**:

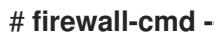

#### # **firewall-cmd --zone=***external* **--query-masquerade**

The command prints **yes** with exit status **0** if enabled. It prints **no** with exit status **1** otherwise. If **zone** is omitted, the default zone will be used.

2. To enable IP masquerading, enter the following command as **root**:

# **firewall-cmd --zone=***external* **--add-masquerade**

- 3. To make this setting persistent, pass the **--permanent** option to the command.
- 4. To disable IP masquerading, enter the following command as **root**:

#### # **firewall-cmd --zone=***external* **--remove-masquerade**

To make this setting permanent, pass the **--permanent** option to the command.

# <span id="page-31-0"></span>1.9. USING DNAT TO FORWARD HTTPS TRAFFIC TO A DIFFERENT **HOST**

If your web server runs in a DMZ with private IP addresses, you can configure destination network address translation (DNAT) to enable clients on the internet to connect to this web server. In this case, the host name of the web server resolves to the public IP address of the router. When a client establishes a connection to a defined port on the router, the router forwards the packets to the internal web server.

#### **Prerequisites**

- The DNS server resolves the host name of the web server to the router's IP address.
- You know the following settings:
	- The private IP address and port number that you want to forward
	- The IP protocol to be used
	- The destination IP address and port of the web server where you want to redirect the packets

#### **Procedure**

1. Create a firewall policy:

#### # **firewall-cmd --permanent --new-policy** *ExamplePolicy*

The policies, as opposed to zones, allow packet filtering for input, output, and forwarded traffic. This is important, because forwarding traffic to endpoints on locally run web servers, containers, or virtual machines requires such capability.

2. Configure symbolic zones for the ingress and egress traffic to also enable the router itself to connect to its local IP address and forward this traffic:

#### # **firewall-cmd --permanent --policy=***ExamplePolicy* **--add-ingress-zone=HOST** # **firewall-cmd --permanent --policy=***ExamplePolicy* **--add-egress-zone=ANY**

The **--add-ingress-zone=HOST** option refers to packets generated locally, which are transmitted out of the local host. The **--add-egress-zone=ANY** option refers to traffic destined to any zone.

3. Add a rich rule that forwards traffic to the web server:

# **firewall-cmd --permanent --policy=***ExamplePolicy* **--add-rich-rule='rule family="ipv4" destination address="***192.0.2.1***" forward-port port="***443***" protocol="tcp" to-port="***443***" to-addr="***192.51.100.20***"'**

The rich rule forwards TCP traffic from port 443 on the router's IP address 192.0.2.1 to port 443 of the web server's IP 192.51.100.20. The rule uses the **ExamplePolicy** to ensure that the router can also connect to its local IP address.

4. Reload the firewall configuration files:

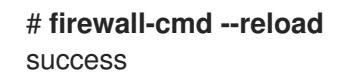

5. Activate routing of 127.0.0.0/8 in the kernel:

# echo "net.ipv4.conf.all.route\_localnet=1" > /etc/sysctl.d/90-enable-route-localnet.conf # **sysctl -p /etc/sysctl.d/90-enable-route-localnet.conf**

#### Verification

1. Connect to the router's IP address and port that you have forwarded to the web server:

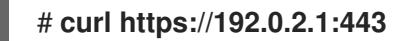

2. Optional: Verify that **net.ipv4.conf.all.route localnet** is active:

# **sysctl net.ipv4.conf.all.route\_localnet** net.ipv4.conf.all.route  $localnet = 1$ 

3. Verify that **ExamplePolicy** is active and contains the settings you need. Especially the source IP address and port, protocol to be used, and the destination IP address and port:

```
# firewall-cmd --info-policy=ExamplePolicy
ExamplePolicy (active)
 priority: -1
 target: CONTINUE
 ingress-zones: HOST
 egress-zones: ANY
 services:
 ports:
 protocols:
 masquerade: no
 forward-ports:
 source-ports:
 icmp-blocks:
 rich rules:
rule family="ipv4" destination address="192.0.2.1" forward-port port="443" protocol="tcp" to-
port="443" to-addr="192.51.100.20"
```
#### Additional resources

**firewall-cmd(1)**, **firewalld.policies(5)**, **firewalld.richlanguage(5)**, **sysctl(8)**, and **sysctl.conf(5)** man pages

Using configuration files in [/etc/sysctl.d/](https://access.redhat.com/documentation/en-us/red_hat_enterprise_linux/9/html/managing_monitoring_and_updating_the_kernel/configuring-kernel-parameters-at-runtime_managing-monitoring-and-updating-the-kernel#using-configuration-files-in-etc-sysctl-d-to-adjust-kernel-parameters_configuring-kernel-parameters-at-runtime) to adjust kernel parameters

# <span id="page-33-0"></span>1.10. MANAGING ICMP REQUESTS

The **Internet Control Message Protocol**(**ICMP**) is a supporting protocol that is used by various network devices to send error messages and operational information indicating a connection problem, for example, that a requested service is not available. **ICMP** differs from transport protocols such as TCP and UDP because it is not used to exchange data between systems.

Unfortunately, it is possible to use the **ICMP** messages, especially **echo-request** and **echo-reply**, to reveal information about your network and misuse such information for various kinds of fraudulent activities. Therefore, **firewalld** enables blocking the **ICMP** requests to protect your network information.

## <span id="page-33-1"></span>1.10.1. Listing and blocking ICMP requests

#### Listing **ICMP** requests

The **ICMP** requests are described in individual XML files that are located in the **/usr/lib/firewalld/icmptypes/** directory. You can read these files to see a description of the request. The **firewall-cmd** command controls the **ICMP** requests manipulation.

To list all available **ICMP** types:

#### # **firewall-cmd --get-icmptypes**

The **ICMP** request can be used by IPv4, IPv6, or by both protocols. To see for which protocol the **ICMP** request has used:

# # **firewall-cmd --info-icmptype=<icmptype>**

The status of an **ICMP** request shows **yes** if the request is currently blocked or **no** if it is not. To see if an **ICMP** request is currently blocked:

#### # **firewall-cmd --query-icmp-block=<icmptype>**

#### Blocking or unblocking **ICMP** requests

When your server blocks **ICMP** requests, it does not provide the information that it normally would. However, that does not mean that no information is given at all. The clients receive information that the particular **ICMP** request is being blocked (rejected). Blocking the **ICMP** requests should be considered carefully, because it can cause communication problems, especially with IPv6 traffic.

To see if an **ICMP** request is currently blocked:

#### # **firewall-cmd --query-icmp-block=<icmptype>**

To block an **ICMP** request:

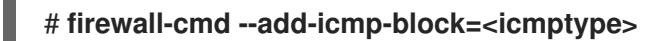

To remove the block for an **ICMP** request:

# **firewall-cmd --remove-icmp-block=<icmptype>**

### Blocking **ICMP** requests without providing any information at all

Normally, if you block **ICMP** requests, clients know that you are blocking it. So, a potential attacker who is sniffing for live IP addresses is still able to see that your IP address is online. To hide this information completely, you have to drop all **ICMP** requests.

- To block and drop all **ICMP** requests:
- Set the target of your zone to **DROP**:

### # **firewall-cmd --permanent --set-target=DROP**

Now, all traffic, including **ICMP** requests, is dropped, except traffic which you have explicitly allowed.

To block and drop certain **ICMP** requests and allow others:

1. Set the target of your zone to **DROP**:

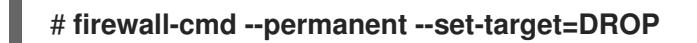

2. Add the ICMP block inversion to block all **ICMP** requests at once:

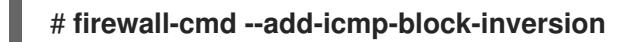

3. Add the ICMP block for those **ICMP** requests that you want to allow:

# **firewall-cmd --add-icmp-block=<icmptype>**

4. Make the new settings persistent:

#### # **firewall-cmd --runtime-to-permanent**

The *block inversion* inverts the setting of the **ICMP** requests blocks, so all requests, that were not previously blocked, are blocked because of the target of your zone changes to **DROP**. The requests that were blocked are not blocked. This means that if you want to unblock a request, you must use the blocking command.

To revert the block inversion to a fully permissive setting:

1. Set the target of your zone to **default** or **ACCEPT**:

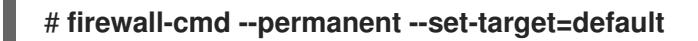

2. Remove all added blocks for **ICMP** requests:

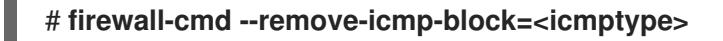

3. Remove the **ICMP** block inversion:

# **firewall-cmd --remove-icmp-block-inversion**

4. Make the new settings persistent:

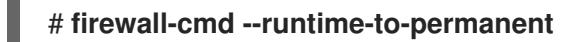

## <span id="page-35-0"></span>1.10.2. Configuring the ICMP filter using GUI

- To enable or disable an **ICMP** filter, start the firewall-config tool and select the network zone whose messages are to be filtered. Select the **ICMP Filter** tab and select the check box for each type of **ICMP** message you want to filter. Clear the check box to disable a filter. This setting is per direction and the default allows everything.
- To enable inverting the **ICMP Filter**, click the **Invert Filter** check box on the right. Only marked **ICMP** types are now accepted, all other are rejected. In a zone using the DROP target, they are dropped.

# <span id="page-35-1"></span>1.11. SETTING AND CONTROLLING IP SETS USING**FIREWALLD**

To see the list of IP set types supported by **firewalld**, enter the following command as root.

#### # **firewall-cmd --get-ipset-types**

hash:ip hash:ip,mark hash:ip,port hash:ip,port,ip hash:ip,port,net hash:mac hash:net hash:net,iface hash:net,net hash:net,port hash:net,port,net

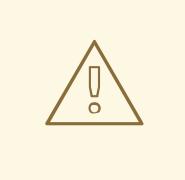

#### WARNING

Red Hat does not recommend using IP sets that are not managed through **firewalld**. To use such IP sets, a permanent direct rule is required to reference the set, and a custom service must be added to create these IP sets. This service needs to be started before **firewalld** starts, otherwise **firewalld** is not able to add the direct rules using these sets. You can add permanent direct rules with the **/etc/firewalld/direct.xml** file.

#### <span id="page-35-2"></span>1.11.1. Configuring IP set options using CLI

IP sets can be used in **firewalld** zones as sources and also as sources in rich rules. In Red Hat Enterprise Linux, the preferred method is to use the IP sets created with **firewalld** in a direct rule.

To list the IP sets known to **firewalld** in the permanent environment, use the following command as **root**:

#### # **firewall-cmd --permanent --get-ipsets**

To add a new IP set, use the following command using the permanent environment as **root**:

#### # **firewall-cmd --permanent --new-ipset=test --type=hash:net** success

The previous command creates a new IP set with the name *test* and the **hash:net** type for **IPv4**. To create an IP set for use with **IPv6**, add the **--option=family=inet6** option. To make the new setting effective in the runtime environment, reload **firewalld**.
List the new IP set with the following command as **root**:

```
# firewall-cmd --permanent --get-ipsets
test
```
To get more information about the IP set, use the following command as **root**:

```
# firewall-cmd --permanent --info-ipset=test
test
type: hash:net
options:
entries:
```
Note that the IP set does not have any entries at the moment.

To add an entry to the *test* IP set, use the following command as **root**:

```
# firewall-cmd --permanent --ipset=test --add-entry=192.168.0.1
success
```
The previous command adds the IP address *192.168.0.1* to the IP set.

To get the list of current entries in the IP set, use the following command as **root**:

```
# firewall-cmd --permanent --ipset=test --get-entries
192.168.0.1
```
Create the **iplist.txt** file that contains a list of IP addresses, for example:

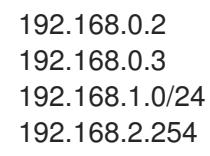

The file with the list of IP addresses for an IP set should contain an entry per line. Lines starting with a hash, a semi-colon, or empty lines are ignored.

To add the addresses from the *iplist.txt* file, use the following command as **root**:  $\bullet$ 

```
# firewall-cmd --permanent --ipset=test --add-entries-from-file=iplist.txt
success
```
To see the extended entries list of the IP set, use the following command as **root**:

```
# firewall-cmd --permanent --ipset=test --get-entries
192.168.0.1
192.168.0.2
192.168.0.3
192.168.1.0/24
192.168.2.254
```
To remove the addresses from the IP set and to check the updated entries list, use the following commands as **root**:

# **firewall-cmd --permanent --ipset=pass:\_test\_ --remove-entries-from-file=***iplist.txt* success # **firewall-cmd --permanent --ipset=test --get-entries** 192.168.0.1

You can add the IP set as a source to a zone to handle all traffic coming in from any of the addresses listed in the IP set with a zone. For example, to add the *test* IP set as a source to the *drop* zone to drop all packets coming from all entries listed in the *test* IP set, use the following command as **root**:

### # **firewall-cmd --permanent --zone=drop --add-source=ipset:test** success

The **ipset:** prefix in the source shows **firewalld** that the source is an IP set and not an IP address or an address range.

Only the creation and removal of IP sets is limited to the permanent environment, all other IP set options can be used also in the runtime environment without the **--permanent** option.

# 1.12. PRIORITIZING RICH RULES

By default, rich rules are organized based on their rule action. For example, **deny** rules have precedence over **allow** rules. The **priority** parameter in rich rules provides administrators fine-grained control over rich rules and their execution order.

### 1.12.1. How the priority parameter organizes rules into different chains

You can set the **priority** parameter in a rich rule to any number between **-32768** and **32767**, and lower values have higher precedence.

The **firewalld** service organizes rules based on their priority value into different chains:

- **•** Priority lower than O: the rule is redirected into a chain with the **pre** suffix.
- **•** Priority higher than O: the rule is redirected into a chain with the **post** suffix.
- **•** Priority equals 0: based on the action, the rule is redirected into a chain with the log, deny, or **\_allow** the action.

Inside these sub-chains, **firewalld** sorts the rules based on their priority value.

### 1.12.2. Setting the priority of a rich rule

The following is an example of how to create a rich rule that uses the **priority** parameter to log all traffic that is not allowed or denied by other rules. You can use this rule to flag unexpected traffic.

### Procedure

Add a rich rule with a very low precedence to log all traffic that has not been matched by other rules:

# **firewall-cmd --add-rich-rule='rule priority=32767 log prefix="UNEXPECTED: " limit value="5/m"'**

The command additionally limits the number of log entries to **5** per minute.

### Verification

Display the **nftables** rule that the command in the previous step created:

```
# nft list chain inet firewalld filter_IN_public_post
table inet firewalld {
 chain filter_IN_public_post {
  log prefix "UNEXPECTED: " limit rate 5/minute
 }
}
```
# 1.13. CONFIGURING FIREWALL LOCKDOWN

Local applications or services are able to change the firewall configuration if they are running as **root** (for example, libvirt). With this feature, the administrator can lock the firewall configuration so that either no applications or only applications that are added to the lockdown allow list are able to request firewall changes. The lockdown settings default to disabled. If enabled, the user can be sure that there are no unwanted configuration changes made to the firewall by local applications or services.

### 1.13.1. Configuring lockdown using CLI

You can enable or disable the lockdown feature using the command line.

### Procedure

1. To query whether lockdown is enabled, use the following command as **root**:

### # **firewall-cmd --query-lockdown**

The command prints **yes** with exit status **0** if lockdown is enabled. It prints **no** with exit status **1** otherwise.

2. To enable lockdown, enter the following command as **root**:

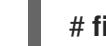

### # **firewall-cmd --lockdown-on**

3. To disable lockdown, use the following command as **root**:

### # **firewall-cmd --lockdown-off**

### 1.13.2. Configuring lockdown allowlist options using CLI

The lockdown allowlist can contain commands, security contexts, users and user IDs. If a command entry on the allowlist ends with an asterisk "\*", then all command lines starting with that command will match. If the "\*" is not there then the absolute command including arguments must match.

The context is the security (SELinux) context of a running application or service. To get the context of a running application use the following command:

\$ **ps -e --context**

That command returns all running applications. Pipe the output through the grep tool to get the application of interest. For example:

### \$ **ps -e --context | grep example\_program**

To list all command lines that are in the allowlist, enter the following command as **root**:

#### # **firewall-cmd --list-lockdown-whitelist-commands**

To add a command *command* to the allowlist, enter the following command as **root**:

# **firewall-cmd --add-lockdown-whitelist-command='/usr/bin/python3 -Es /usr/bin/command'**

To remove a command *command* from the allowlist, enter the following command as **root**:

# **firewall-cmd --remove-lockdown-whitelist-command='/usr/bin/python3 -Es /usr/bin/command'**

To query whether the command *command* is in the allowlist, enter the following command as **root**:

# **firewall-cmd --query-lockdown-whitelist-command='/usr/bin/python3 -Es /usr/bin/command'**

The command prints **yes** with exit status **0** if true. It prints **no** with exit status **1** otherwise.

To list all security contexts that are in the allowlist, enter the following command as **root**:

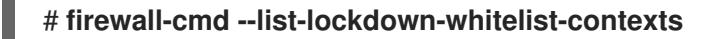

To add a context *context* to the allowlist, enter the following command as **root**:

# **firewall-cmd --add-lockdown-whitelist-context=context**

To remove a context *context* from the allowlist, enter the following command as **root**:

# **firewall-cmd --remove-lockdown-whitelist-context=context**

To query whether the context *context* is in the allowlist, enter the following command as **root**:

#### # **firewall-cmd --query-lockdown-whitelist-context=context**

Prints **yes** with exit status **0**, if true, prints **no** with exit status **1** otherwise.

To list all user IDs that are in the allowlist, enter the following command as **root**:

#### # **firewall-cmd --list-lockdown-whitelist-uids**

To add a user ID *uid* to the allowlist, enter the following command as **root**:

# **firewall-cmd --add-lockdown-whitelist-uid=uid**

To remove a user ID *uid* from the allowlist, enter the following command as **root**:

#### # **firewall-cmd --remove-lockdown-whitelist-uid=uid**

To query whether the user ID *uid* is in the allowlist, enter the following command:

#### \$ **firewall-cmd --query-lockdown-whitelist-uid=***uid*

Prints **yes** with exit status **0**, if true, prints **no** with exit status **1** otherwise.

To list all user names that are in the allowlist, enter the following command as **root**:

#### # **firewall-cmd --list-lockdown-whitelist-users**

To add a user name *user* to the allowlist, enter the following command as **root**:

#### # **firewall-cmd --add-lockdown-whitelist-user=user**

To remove a user name *user* from the allowlist, enter the following command as **root**:

#### # **firewall-cmd --remove-lockdown-whitelist-user=user**

To query whether the user name *user* is in the allowlist, enter the following command:

#### \$ **firewall-cmd --query-lockdown-whitelist-user=***user*

Prints **yes** with exit status **0**, if true, prints **no** with exit status **1** otherwise.

### 1.13.3. Configuring lockdown allowlist options using configuration files

The default allowlist configuration file contains the **NetworkManager** context and the default context of **libvirt**. The user ID 0 is also on the list.

+ The allowlist configuration files are stored in the **/etc/firewalld/** directory.

```
<?xml version="1.0" encoding="utf-8"?>
<whitelist>
 <selinux context="system_u:system_r:NetworkManager_t:s0"/>
 <selinux context="system_u:system_r:virtd_t:s0-s0:c0.c1023"/>
 <user id="0"/>
</whitelist>
```
Following is an example allowlist configuration file enabling all commands for the **firewall-cmd** utility, for a user called *user* whose user ID is **815**:

```
<?xml version="1.0" encoding="utf-8"?>
<whitelist>
 <command name="/usr/libexec/platform-python -s /bin/firewall-cmd*"/>
 <selinux context="system_u:system_r:NetworkManager_t:s0"/>
 <user id="815"/>
 <user name="user"/>
</whitelist>
```
This example shows both **user id** and **user name**, but only one option is required. Python is the interpreter and is prepended to the command line. You can also use a specific command, for example:

### # **/usr/bin/python3 /bin/firewall-cmd --lockdown-on**

In that example, only the **--lockdown-on** command is allowed.

In Red Hat Enterprise Linux, all utilities are placed in the **/usr/bin/** directory and the **/bin/** directory is sym-linked to the **/usr/bin/** directory. In other words, although the path for **firewall-cmd** when entered as **root** might resolve to **/bin/firewall-cmd**, **/usr/bin/firewall-cmd** can now be used. All new scripts should use the new location. But be aware that if scripts that run as **root** are written to use the **/bin/firewall-cmd** path, then that command path must be added in the allowlist in addition to the **/usr/bin/firewall-cmd** path traditionally used only for non- **root** users.

The **\*** at the end of the name attribute of a command means that all commands that start with this string match. If the **\*** is not there then the absolute command including arguments must match.

# 1.14. ENABLING TRAFFIC FORWARDING BETWEEN DIFFERENT INTERFACES OR SOURCES WITHIN A FIREWALLD ZONE

Intra-zone forwarding is a **firewalld** feature that enables traffic forwarding between interfaces or sources within a **firewalld** zone.

### 1.14.1. The difference between intra-zone forwarding and zones with the default target set to ACCEPT

When intra-zone forwarding is enabled, the traffic within a single **firewalld** zone can flow from one interface or source to another interface or source. The zone specifies the trust level of interfaces and sources. If the trust level is the same, communication between interfaces or sources is possible.

Note that, if you enable intra-zone forwarding in the default zone of **firewalld**, it applies only to the interfaces and sources added to the current default zone.

The **trusted** zone of **firewalld** uses a default target set to **ACCEPT**. This zone accepts all forwarded traffic, and intra-zone forwarding is not applicable for it.

As for other default target values, forwarded traffic is dropped by default, which applies to all standard zones except the trusted zone.

### 1.14.2. Using intra-zone forwarding to forward traffic between an Ethernet and Wi-Fi network

You can use intra-zone forwarding to forward traffic between interfaces and sources within the same **firewalld** zone. For example, use this feature to forward traffic between an Ethernet network connected to **enp1s0** and a Wi-Fi network connected to **wlp0s20**.

#### Procedure

1. Enable packet forwarding in the kernel:

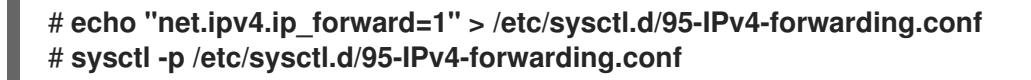

2. Ensure that interfaces between which you want to enable intra-zone forwarding are not assigned to a zone different than the **internal** zone:

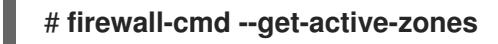

3. If the interface is currently assigned to a zone other than **internal**, reassign it:

# **firewall-cmd --zone=internal --change-interface=***interface\_name* **--permanent**

4. Add the **enp1s0** and **wlp0s20** interfaces to the **internal** zone:

# **firewall-cmd --zone=internal --add-interface=enp1s0 --add-interface=wlp0s20**

5. Enable intra-zone forwarding:

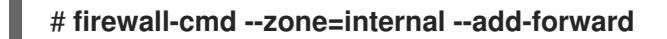

#### Verification

The following verification steps require that the **nmap-ncat** package is installed on both hosts.

- 1. Log in to a host that is in the same network as the **enp1s0** interface of the host you enabled zone forwarding on.
- 2. Start an echo service with **ncat** to test connectivity:

### # **ncat -e /usr/bin/cat -l 12345**

- 3. Log in to a host that is in the same network as the **wlp0s20** interface.
- 4. Connect to the echo server running on the host that is in the same network as the **enp1s0**:

### # **ncat** *<other\_host>* **12345**

5. Type something and press **Enter**, and verify the text is sent back.

#### Additional resources

**firewalld.zones(5)** man page

# 1.15. CONFIGURING **FIREWALLD** BY USING RHEL SYSTEM ROLES

You can use the **firewall** System Role to configure settings of the **firewalld** service on multiple clients at once. This solution:

- Provides an interface with efficient input settings.
- Keeps all intended **firewalld** parameters in one place.

After you run the **firewall** role on the control node, the System Role applies the **firewalld** parameters to the managed node immediately and makes them persistent across reboots.

### 1.15.1. Introduction to the **firewall** RHEL System Role

RHEL System Roles is a set of contents for the Ansible automation utility. This content together with the Ansible automation utility provides a consistent configuration interface to remotely manage multiple systems.

The **rhel-system-roles.firewall** role from the RHEL System Roles was introduced for automated configurations of the **firewalld** service. The **rhel-system-roles** package contains this System Role, and also the reference documentation.

To apply the **firewalld** parameters on one or more systems in an automated fashion, use the **firewall** System Role variable in a playbook. A playbook is a list of one or more plays that is written in the textbased YAML format.

You can use an inventory file to define a set of systems that you want Ansible to configure.

With the **firewall** role you can configure many different **firewalld** parameters, for example:

- Zones.
- The services for which packets should be allowed.
- Granting, rejection, or dropping of traffic access to ports.
- Forwarding of ports or port ranges for a zone.

#### Additional resources

- **README.md** and **README.html** files in the **/usr/share/doc/rhel-system-roles/firewall/** directory
- Working with [playbooks](https://docs.ansible.com/ansible/latest/user_guide/playbooks.html)
- How to build your [inventory](https://docs.ansible.com/ansible/latest/user_guide/intro_inventory.html)

#### 1.15.2. Resetting the **firewalld** settings by using a RHEL System Role

With the **firewall** RHEL system role, you can reset the **firewalld** settings to their default state. If you add the **previous:replaced** parameter to the variable list, the System Role removes all existing user-defined settings and resets **firewalld** to the defaults. If you combine the **previous:replaced** parameter with other settings, the **firewall** role removes all existing settings before applying new ones.

Perform this procedure on the Ansible control node.

#### **Prerequisites**

- You have prepared the control node and the [managed](https://access.redhat.com/documentation/en-us/red_hat_enterprise_linux/9/html/automating_system_administration_by_using_rhel_system_roles/assembly_preparing-a-control-node-and-managed-nodes-to-use-rhel-system-roles_automating-system-administration-by-using-rhel-system-roles) nodes
- You are logged in to the control node as a user who can run playbooks on the managed nodes.
- The account you use to connect to the managed nodes has **sudo** permissions on the them.
- The managed nodes or groups of managed nodes on which you want to run this playbook are listed in the Ansible inventory file.

#### Procedure

1. Create a playbook file, for example *~/reset-firewalld.yml*, with the following content:

```
---
- name: Reset firewalld example
 hosts: managed-node-01.example.com
 tasks:
 - name: Reset firewalld
  include_role:
   name: rhel-system-roles.firewall
  vars:
   firewall:
    - previous: replaced
```
2. Validate the playbook syntax:

#### # **ansible-playbook** *~/configure-ethernet-device-with-ethtoolcoalesce-settings.yml* **- syntax-check**

Note that this command only validates the syntax and does not protect against a wrong but valid configuration.

3. Run the playbook:

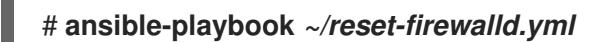

#### Verification

Run this command as **root** on the managed node to check all the zones:

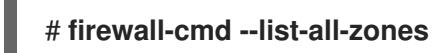

#### Additional resources

**/usr/share/ansible/roles/rhel-system-roles.firewall/README.md**

### 1.15.3. Forwarding incoming traffic in **firewalld** from one local port to a different local port by using a RHEL System Role

With the **firewall** role you can remotely configure **firewalld** parameters with persisting effect on multiple managed hosts.

Perform this procedure on the Ansible control node.

#### Prerequisites

- You have prepared the control node and the [managed](https://access.redhat.com/documentation/en-us/red_hat_enterprise_linux/9/html/automating_system_administration_by_using_rhel_system_roles/assembly_preparing-a-control-node-and-managed-nodes-to-use-rhel-system-roles_automating-system-administration-by-using-rhel-system-roles) nodes
- You are logged in to the control node as a user who can run playbooks on the managed nodes.
- The account you use to connect to the managed nodes has **sudo** permissions on the them.
- The managed nodes or groups of managed nodes on which you want to run this playbook are listed in the Ansible inventory file.

Procedure

#### Procedure

1. Create a playbook file, for example *~/port\_forwarding.yml*, with the following content:

```
---
- name: Configure firewalld
 hosts: managed-node-01.example.com
 tasks:
 - name: Forward incoming traffic on port 8080 to 443
  include_role:
   name: rhel-system-roles.firewall
  vars:
   firewall:
    - { forward_port: 8080/tcp;443;, state: enabled, runtime: true, permanent: true }
```
2. Validate the playbook syntax:

#### # **ansible-playbook** *~/port\_forwarding.yml* **--syntax-check**

Note that this command only validates the syntax and does not protect against a wrong but valid configuration.

3. Run the playbook:

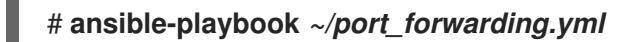

#### Verification

On the managed host, display the **firewalld** settings:  $\bullet$ 

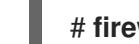

# **firewall-cmd --list-forward-ports**

#### Additional resources

**/usr/share/ansible/roles/rhel-system-roles.firewall/README.md**

### 1.15.4. Managing ports in **firewalld** by using a RHEL System Role

You can use the RHEL **firewall** System Role to open or close ports in the local firewall for incoming traffic and make the new configuration persist across reboots. For example you can configure the default zone to permit incoming traffic for the HTTPS service.

Perform this procedure on the Ansible control node.

#### **Prerequisites**

- You have prepared the control node and the [managed](https://access.redhat.com/documentation/en-us/red_hat_enterprise_linux/9/html/automating_system_administration_by_using_rhel_system_roles/assembly_preparing-a-control-node-and-managed-nodes-to-use-rhel-system-roles_automating-system-administration-by-using-rhel-system-roles) nodes
- You are logged in to the control node as a user who can run playbooks on the managed nodes.
- The account you use to connect to the managed nodes has **sudo** permissions on the them.

The managed nodes or groups of managed nodes on which you want to run this playbook are listed in the Ansible inventory file.

### Procedure

1. Create a playbook file, for example *~/opening-a-port.yml*, with the following content:

```
---
- name: Configure firewalld
hosts: managed-node-01.example.com
 tasks:
 - name: Allow incoming HTTPS traffic to the local host
  include_role:
   name: rhel-system-roles.firewall
  vars:
   firewall:
    - port: 443/tcp
      service: http
      state: enabled
      runtime: true
      permanent: true
```
The **permanent: true** option makes the new settings persistent across reboots.

2. Validate the playbook syntax:

### # **ansible-playbook** *~/opening-a-port.yml* **--syntax-check**

Note that this command only validates the syntax and does not protect against a wrong but valid configuration.

3. Run the playbook:

```
# ansible-playbook ~/opening-a-port.yml
```
### Verification

On the managed node, verify that the **443/tcp** port associated with the **HTTPS** service is open:

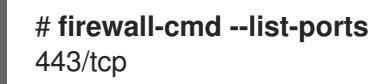

#### Additional resources

**/usr/share/ansible/roles/rhel-system-roles.firewall/README.md**

### 1.15.5. Configuring a **firewalld** DMZ zone by using a RHEL System Role

As a system administrator, you can use the **firewall** System Role to configure a **dmz** zone on the enp1s0 interface to permit **HTTPS** traffic to the zone. In this way, you enable external users to access your web servers.

Perform this procedure on the Ansible control node.

#### Prerequisites

- You have prepared the control node and the [managed](https://access.redhat.com/documentation/en-us/red_hat_enterprise_linux/9/html/automating_system_administration_by_using_rhel_system_roles/assembly_preparing-a-control-node-and-managed-nodes-to-use-rhel-system-roles_automating-system-administration-by-using-rhel-system-roles) nodes
- You are logged in to the control node as a user who can run playbooks on the managed nodes.
- The account you use to connect to the managed nodes has **sudo** permissions on the them.
- The managed nodes or groups of managed nodes on which you want to run this playbook are listed in the Ansible inventory file.

#### Procedure

- 1. Create a playbook file, for example *~/configuring-a-dmz.yml*, with the following content:
	- --- - name: Configure firewalld hosts: *managed-node-01.example.com* tasks: - name: Creating a DMZ with access to HTTPS port and masquerading for hosts in DMZ include\_role: name: rhel-system-roles.firewall vars: firewall: - zone: dmz interface: enp1s0 service: https state: enabled runtime: true

permanent: true

2. Validate the playbook syntax:

### # **ansible-playbook** *~/configuring-a-dmz.yml* **--syntax-check**

Note that this command only validates the syntax and does not protect against a wrong but valid configuration.

3. Run the playbook:

# **ansible-playbook** *~/configuring-a-dmz.yml*

#### Verification

On the managed node, view detailed information about the **dmz** zone:

# **firewall-cmd --zone=dmz --list-all** dmz (active) target: default icmp-block-inversion: no **interfaces: enp1s0** sources: **services: https** ssh ports:

protocols: forward: no masquerade: no forward-ports: source-ports: icmp-blocks:

#### Additional resources

**/usr/share/ansible/roles/rhel-system-roles.firewall/README.md**

# 1.16. ADDITIONAL RESOURCES

- **firewalld(1)** man page
- **firewalld.conf(5)** man page
- **firewall-cmd(1)** man page
- **firewall-config(1)** man page
- **•** firewall-offline-cmd(1) man page
- **firewalld.icmptype(5)** man page
- **firewalld.ipset(5)** man page
- **firewalld.service(5)** man page  $\bullet$
- **firewalld.zone(5)** man page  $\bullet$
- **firewalld.direct(5)** man page  $\bullet$
- **firewalld.lockdown-whitelist(5)**  $\bullet$
- **firewalld.richlanguage(5)**
- **firewalld.zones(5)** man page
- **firewalld.dbus(5)** man page

# CHAPTER 2. GETTING STARTED WITH NFTABLES

The **nftables** framework classifies packets and it is the successor to the **iptables**, **ip6tables**, **arptables**, **ebtables**, and **ipset** utilities. It offers numerous improvements in convenience, features, and performance over previous packet-filtering tools, most notably:

- Built-in lookup tables instead of linear processing
- A single framework for both the **IPv4** and **IPv6** protocols
- All rules applied atomically instead of fetching, updating, and storing a complete rule set
- Support for debugging and tracing in the rule set (**nftrace**) and monitoring trace events (in the **nft** tool)
- More consistent and compact syntax, no protocol-specific extensions
- A Netlink API for third-party applications

The **nftables** framework uses tables to store chains. The chains contain individual rules for performing actions. The **nft** utility replaces all tools from the previous packet-filtering frameworks. You can use the **libnftnl** library for low-level interaction with **nftables** Netlink API through the **libmnl** library.

To display the effect of rule set changes, use the **nft list ruleset** command. Because these utilities add tables, chains, rules, sets, and other objects to the **nftables** rule set, be aware that **nftables** rule-set operations, such as the **nft flush ruleset** command, might affect rule sets installed using the **iptables** command.

# 2.1. MIGRATING FROM IPTABLES TO NFTABLES

If your firewall configuration still uses **iptables** rules, you can migrate your **iptables** rules to **nftables**.

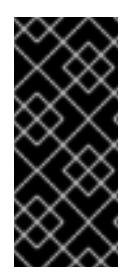

### IMPORTANT

The **ipset** and **iptables-nft** packages have been deprecated in Red Hat Enterprise Linux 9. This includes deprecation of **nft-variants** such as **iptables**, **ip6tables**, **arptables**, and **ebtables** utilities. If you are using any of these tools, for example, because you upgraded from an earlier RHEL version, Red Hat recommends migrating to the **nft** command line tool provided by the **nftables** package.

### 2.1.1. When to use firewalld, nftables, or iptables

The following is a brief overview in which scenario you should use one of the following utilities:

- **firewalld**: Use the **firewalld** utility for simple firewall use cases. The utility is easy to use and covers the typical use cases for these scenarios.
- **nftables**: Use the **nftables** utility to set up complex and performance-critical firewalls, such as for a whole network.
- **iptables**: The **iptables** utility on Red Hat Enterprise Linux uses the **nf\_tables** kernel API instead of the **legacy** back end. The **nf\_tables** API provides backward compatibility so that scripts that use **iptables** commands still work on Red Hat Enterprise Linux. For new firewall scripts, Red Hat recommends to use **nftables**.

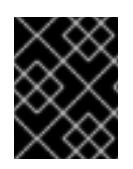

### IMPORTANT

To prevent the different firewall services from influencing each other, run only one of them on a RHEL host, and disable the other services.

### 2.1.2. Converting iptables and ip6tables rule sets to nftables

Use the **iptables-restore-translate** and **ip6tables-restore-translate** utilities to translate **iptables** and **ip6tables** rule sets to **nftables**.

#### Prerequisites

- The **nftables** and **iptables** packages are installed.
- The system has **iptables** and **ip6tables** rules configured.

#### Procedure

1. Write the **iptables** and **ip6tables** rules to a file:

# **iptables-save >/root/iptables.dump** # **ip6tables-save >/root/ip6tables.dump**

2. Convert the dump files to **nftables** instructions:

# **iptables-restore-translate -f /root/iptables.dump > /etc/nftables/ruleset-migratedfrom-iptables.nft** # **ip6tables-restore-translate -f /root/ip6tables.dump > /etc/nftables/ruleset-migratedfrom-ip6tables.nft**

- 3. Review and, if needed, manually update the generated **nftables** rules.
- 4. To enable the **nftables** service to load the generated files, add the following to the **/etc/sysconfig/nftables.conf** file:

**include "/etc/nftables/ruleset-migrated-from-iptables.nft" include "/etc/nftables/ruleset-migrated-from-ip6tables.nft"**

5. Stop and disable the **iptables** service:

### # **systemctl disable --now iptables**

If you used a custom script to load the **iptables** rules, ensure that the script no longer starts automatically and reboot to flush all tables.

6. Enable and start the **nftables** service:

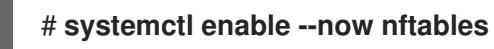

#### Verification

Display the **nftables** rule set:

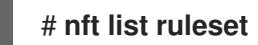

#### Additional resources

[Automatically](#page-56-0) loading nftables rules when the system boots

### 2.1.3. Converting single iptables and ip6tables rules to nftables

Red Hat Enterprise Linux provides the **iptables-translate** and **ip6tables-translate** utilities to convert an **iptables** or **ip6tables** rule into the equivalent one for **nftables**.

#### **Prerequisites**

The **nftables** package is installed.

#### Procedure

Use the **iptables-translate** or **ip6tables-translate** utility instead of **iptables** or **ip6tables** to display the corresponding **nftables** rule, for example:

# **iptables-translate** *-A INPUT -s 192.0.2.0/24 -j ACCEPT nft add rule ip filter INPUT ip saddr 192.0.2.0/24 counter accept*

Note that some extensions lack translation support. In these cases, the utility prints the untranslated rule prefixed with the **#** sign, for example:

# **iptables-translate** *-A INPUT -j CHECKSUM --checksum-fill* nft # *-A INPUT -j CHECKSUM --checksum-fill*

#### Additional resources

**iptables-translate --help**  $\bullet$ 

### 2.1.4. Comparison of common iptables and nftables commands

The following is a comparison of common **iptables** and **nftables** commands:

• Listing all rules:

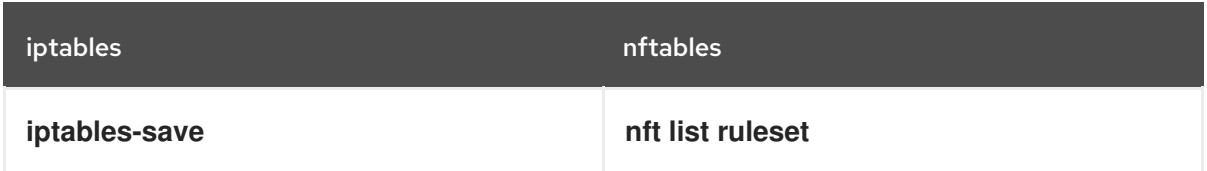

Listing a certain table and chain:

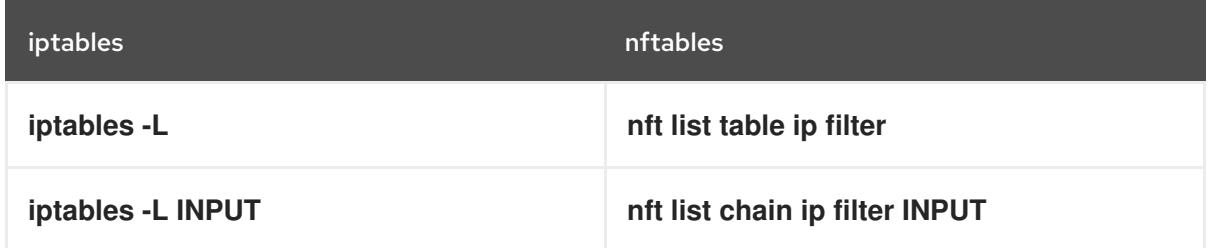

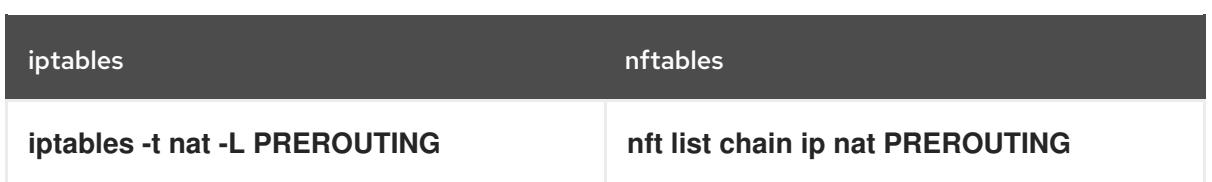

The **nft** command does not pre-create tables and chains. They exist only if a user created them manually.

Listing rules generated by firewalld:

# **nft list table inet firewalld** # **nft list table ip firewalld** # **nft list table ip6 firewalld**

# 2.2. WRITING AND EXECUTING NFTABLES SCRIPTS

The major benefit of using the **nftables** framework is that the execution of scripts is atomic. This means that the system either applies the whole script or prevents the execution if an error occurs. This guarantees that the firewall is always in a consistent state.

Additionally, with the **nftables** script environment, you can:

- Add comments
- Define variables
- Include other rule-set files

When you install the **nftables** package, Red Hat Enterprise Linux automatically creates **\*.nft** scripts in the **/etc/nftables/** directory. These scripts contain commands that create tables and empty chains for different purposes.

### <span id="page-52-0"></span>2.2.1. Supported nftables script formats

You can write scripts in the **nftables** scripting environment in the following formats:

The same format as the **nft list ruleset** command displays the rule set:

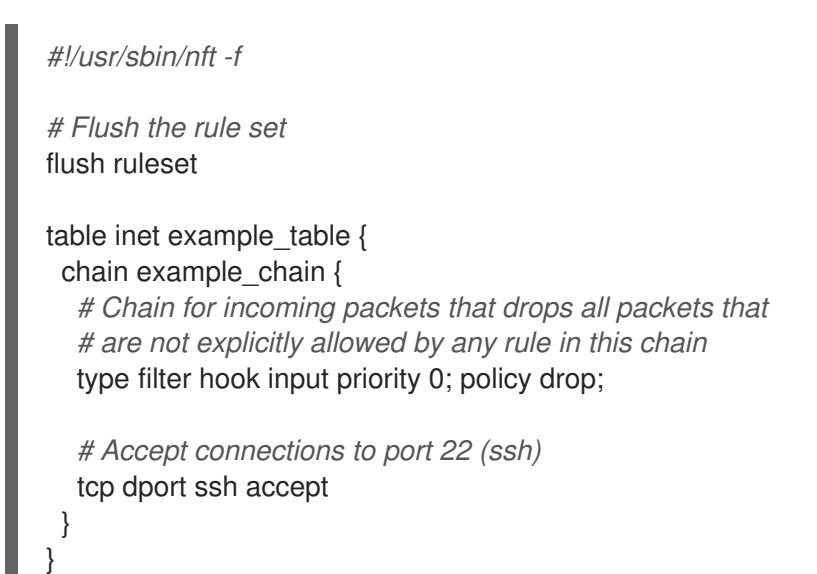

The same syntax as for **nft** commands:

*#!/usr/sbin/nft -f*

*# Flush the rule set* flush ruleset

*# Create a table* add table inet example\_table

*# Create a chain for incoming packets that drops all packets # that are not explicitly allowed by any rule in this chain* add chain inet example\_table example\_chain { type filter hook input priority 0 ; policy drop ; }

*# Add a rule that accepts connections to port 22 (ssh)* add rule inet example\_table example\_chain tcp dport ssh accept

### 2.2.2. Running nftables scripts

You can run an **nftables** script either by passing it to the **nft** utility or by executing the script directly.

#### Procedure

To run an **nftables** script by passing it to the **nft** utility, enter:

### # **nft -f** */etc/nftables/<example\_firewall\_script>.nft*

- To run an **nftables** script directly:  $\bullet$ 
	- a. For the single time that you perform this:
		- i. Ensure that the script starts with the following shebang sequence:

*#!/usr/sbin/nft -f*

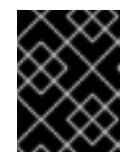

### IMPORTANT

If you omit the **-f** parameter, the **nft** utility does not read the script and displays: **Error: syntax error, unexpected newline, expecting string**.

ii. Optional: Set the owner of the script to **root**:

# **chown root** */etc/nftables/<example\_firewall\_script>.nft*

iii. Make the script executable for the owner:

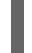

# **chmod u+x** */etc/nftables/<example\_firewall\_script>.nft*

b. Run the script:

# */etc/nftables/<example\_firewall\_script>.nft*

If no output is displayed, the system executed the script successfully.

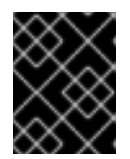

### IMPORTANT

Even if **nft** executes the script successfully, incorrectly placed rules, missing parameters, or other problems in the script can cause that the firewall behaves not as expected.

#### Additional resources

- **chown(1)** man page
- **chmod(1)** man page
- [Automatically](#page-56-0) loading nftables rules when the system boots

### 2.2.3. Using comments in nftables scripts

The **nftables** scripting environment interprets everything to the right of a **#** character to the end of a line as a comment.

Comments can start at the beginning of a line, or next to a command:

```
...
# Flush the rule set
flush ruleset
add table inet example_table # Create a table
...
```
### 2.2.4. Using variables in nftables script

To define a variable in an **nftables** script, use the **define** keyword. You can store single values and anonymous sets in a variable. For more complex scenarios, use sets or verdict maps.

#### Variables with a single value

The following example defines a variable named **INET\_DEV** with the value **enp1s0**:

define INET\_DEV = *enp1s0*

You can use the variable in the script by entering the **\$** sign followed by the variable name:

... add rule inet example\_table example\_chain iifname \$INET\_DEV tcp dport ssh accept ...

#### Variables that contain an anonymous set

The following example defines a variable that contains an anonymous set:

define DNS\_SERVERS = { *192.0.2.1*, *192.0.2.2* }

You can use the variable in the script by writing the **\$** sign followed by the variable name:

add rule inet example\_table example\_chain ip daddr \$DNS\_SERVERS accept

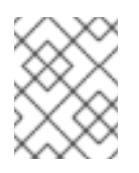

### **NOTE**

Curly braces have special semantics when you use them in a rule because they indicate that the variable represents a set.

#### Additional resources

- Using sets in nftables [commands](https://access.redhat.com/documentation/en-us/red_hat_enterprise_linux/9/html/configuring_firewalls_and_packet_filters/getting-started-with-nftables_firewall-packet-filters#using-sets-in-nftables-commands_getting-started-with-nftables)
- Using verdict maps in nftables [commands](https://access.redhat.com/documentation/en-us/red_hat_enterprise_linux/9/html/configuring_firewalls_and_packet_filters/getting-started-with-nftables_firewall-packet-filters#using-verdict-maps-in-nftables-commands_getting-started-with-nftables)

### 2.2.5. Including files in nftables scripts

In the **nftables** scripting environment, you can include other scripts by using the **include** statement.

If you specify only a file name without an absolute or relative path, **nftables** includes files from the default search path, which is set to **/etc** on Red Hat Enterprise Linux.

#### Example 2.1. Including files from the default search directory

To include a file from the default search directory:

include "example.nft"

#### Example 2.2. Including all \*.nft files from a directory

To include all files ending with **\*.nft** that are stored in the **/etc/nftables/rulesets/** directory:

include "/etc/nftables/rulesets/\*.nft"

Note that the **include** statement does not match files beginning with a dot.

#### Additional resources

The **Include files** section in the **nft(8)** man page

### 2.2.6. Automatically loading nftables rules when the system boots

The **nftables** systemd service loads firewall scripts that are included in the **/etc/sysconfig/nftables.conf** file.

If you modified the **\*.nft** scripts that were created in **/etc/nftables/** with the installation of

#### **Prerequisites**

The **nftables** scripts are stored in the **/etc/nftables/** directory.

#### Procedure

1. Edit the **/etc/sysconfig/nftables.conf** file.

- <span id="page-56-0"></span>If you modified the **\*.nft** scripts that were created in **/etc/nftables/** with the installation of the **nftables** package, uncomment the **include** statement for these scripts.
- If you wrote new scripts, add **include** statements to include these scripts. For example, to load the **/etc/nftables/***example***.nft** script when the **nftables** service starts, add:

include "/etc/nftables/\_example\_.nft"

2. Optional: Start the **nftables** service to load the firewall rules without rebooting the system:

### # **systemctl start nftables**

3. Enable the **nftables** service.

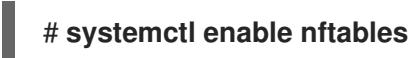

#### Additional resources

**•** [Supported](#page-52-0) nftables script formats

# 2.3. CREATING AND MANAGING NFTABLES TABLES, CHAINS, AND RULES

You can display **nftables** rule sets and manage them.

### 2.3.1. Basics of nftables tables

A table in **nftables** is a namespace that contains a collection of chains, rules, sets, and other objects.

Each table must have an address family assigned. The address family defines the packet types that this table processes. You can set one of the following address families when you create a table:

- **ip**: Matches only IPv4 packets. This is the default if you do not specify an address family.
- **ip6**: Matches only IPv6 packets.
- **inet**: Matches both IPv4 and IPv6 packets.
- **arp**: Matches IPv4 address resolution protocol (ARP) packets.
- **bridge**: Matches packets that pass through a bridge device.
- **netdev**: Matches packets from ingress.

If you want to add a table, the format to use depends on your firewall script:

**•** In scripts in native syntax, use:

**table** *<table\_address\_family> <table\_name>* **{ }**

 $\bullet$  In shell scripts, use:

**nft add table** *<table\_address\_family> <table\_name>*

### 2.3.2. Basics of nftables chains

Tables consist of chains which in turn are containers for rules. The following two rule types exists:

- **Base chain:** You can use base chains as an entry point for packets from the networking stack.
- Regular chain: You can use regular chains as a **jump** target to better organize rules.

If you want to add a base chain to a table, the format to use depends on your firewall script:

In scripts in native syntax, use:

```
table <table_address_family> <table_name> {
 chain <chain_name> {
  type <type> hook <hook> priority <priority>
  policy <policy> ;
 }
}
```
 $\bullet$  In shell scripts, use:

**nft add chain** *<table\_address\_family> <table\_name> <chain\_name>* **{ type** *<type>* **hook**  $\langle \text{hook} \rangle$  **priority**  $\langle \text{pro} \rangle$  **policy**  $\langle \text{con} \rangle$ 

To avoid that the shell interprets the semicolons as the end of the command, place the **\** escape character in front of the semicolons.

Both examples create **base chains**. To create a reqular chain, do not set any parameters in the curly brackets.

#### Chain types

The following are the chain types and an overview with which address families and hooks you can use them:

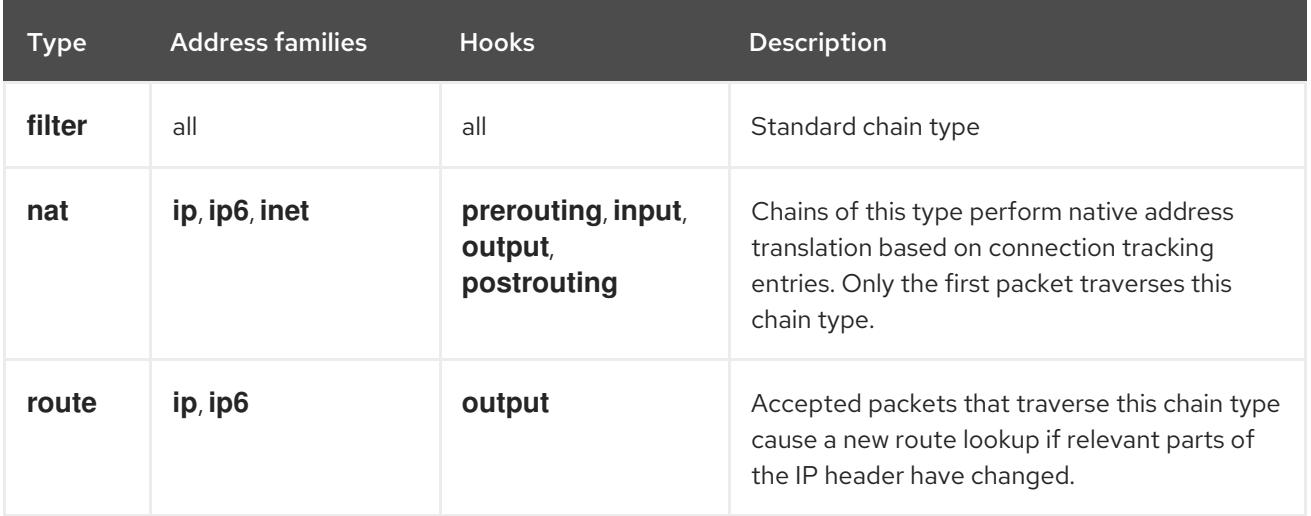

#### Chain priorities

The priority parameter specifies the order in which packets traverse chains with the same hook value. You can set this parameter to an integer value or use a standard priority name.

The following matrix is an overview of the standard priority names and their numeric values, and with which address families and hooks you can use them:

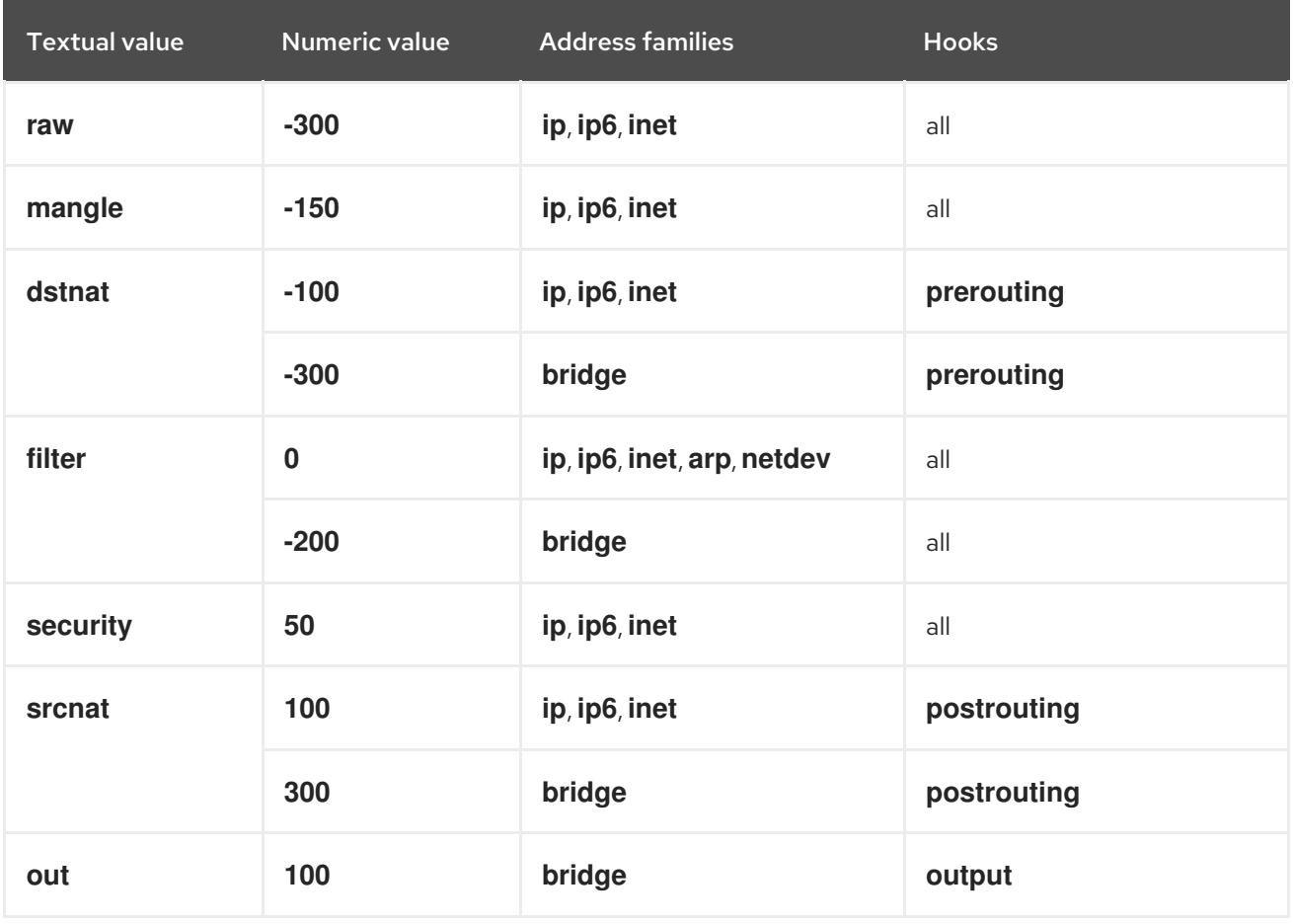

#### Chain policies

The chain policy defines whether **nftables** should accept or drop packets if rules in this chain do not specify any action. You can set one of the following policies in a chain:

- **accept** (default)
- **drop**

### 2.3.3. Basics of nftables rules

Rules define actions to perform on packets that pass a chain that contains this rule. If the rule also contains matching expressions, **nftables** performs the actions only if all previous expressions apply.

If you want to add a rule to a chain, the format to use depends on your firewall script:

 $\bullet$  In scripts in native syntax, use:

```
table <table_address_family> <table_name> {
 chain <chain_name> {
  type <type> hook <hook> priority <priority> ; policy <policy> ;
   <rule>
 }
}
```
In shell scripts, use:

```
n.
```
#### **nft add rule** *<table\_address\_family> <table\_name> <chain\_name> <rule>*

This shell command appends the new rule at the end of the chain. If you prefer to add a rule at the beginning of the chain, use the **nft insert** command instead of **nft add**.

### 2.3.4. Managing tables, chains, and rules using nft commands

To manage an **nftables** firewall on the command line or in shell scripts, use the **nft** utility.

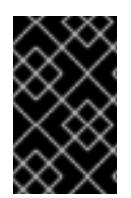

### IMPORTANT

The commands in this procedure do not represent a typical workflow and are not optimized. This procedure only demonstrates how to use **nft** commands to manage tables, chains, and rules in general.

#### Procedure

1. Create a table named **nftables\_svc** with the **inet** address family so that the table can process both IPv4 and IPv6 packets:

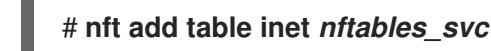

2. Add a base chain named **INPUT**, that processes incoming network traffic, to the **inet nftables\_svc** table:

# **nft add chain inet** *nftables\_svc INPUT* **{ type** *filter* **hook** *input* **priority** *filter* **\; policy** *accept* **\; }**

To avoid that the shell interprets the semicolons as the end of the command, escape the semicolons using the **\** character.

3. Add rules to the **INPUT** chain. For example, allow incoming TCP traffic on port 22 and 443, and, as the last rule of the **INPUT** chain, reject other incoming traffic with an Internet Control Message Protocol (ICMP) port unreachable message:

# **nft add rule inet** *nftables\_svc INPUT* **tcp dport 22 accept** # **nft add rule inet** *nftables\_svc INPUT* **tcp dport 443 accept** # **nft add rule inet** *nftables\_svc INPUT* **reject with icmpx type port-unreachable**

If you enter the **nft add rule** commands as shown, **nft** adds the rules in the same order to the chain as you run the commands.

4. Display the current rule set including handles:

```
# nft -a list table inet nftables_svc
table inet nftables_svc { # handle 13
 chain INPUT { # handle 1
  type filter hook input priority filter; policy accept;
  tcp dport 22 accept # handle 2
  tcp dport 443 accept # handle 3
  reject # handle 4
 }
}
```
5. Insert a rule before the existing rule with handle 3. For example, to insert a rule that allows TCP traffic on port 636, enter:

# **nft insert rule inet** *nftables\_svc INPUT* **position 3 tcp dport 636 accept**

6. Append a rule after the existing rule with handle 3. For example, to insert a rule that allows TCP traffic on port 80, enter:

### # **nft add rule inet** *nftables\_svc INPUT* **position** *3* **tcp dport 80 accept**

7. Display the rule set again with handles. Verify that the later added rules have been added to the specified positions:

```
# nft -a list table inet nftables_svc
table inet nftables_svc { # handle 13
 chain INPUT { # handle 1
  type filter hook input priority filter; policy accept;
  tcp dport 22 accept # handle 2
  tcp dport 636 accept # handle 5
  tcp dport 443 accept # handle 3
  tcp dport 80 accept # handle 6
  reject # handle 4
 }
}
```
8. Remove the rule with handle 6:

#### # **nft delete rule inet** *nftables\_svc INPUT* **handle 6**

To remove a rule, you must specify the handle.

9. Display the rule set, and verify that the removed rule is no longer present:

```
# nft -a list table inet nftables_svc
table inet nftables_svc { # handle 13
 chain INPUT { # handle 1
  type filter hook input priority filter; policy accept;
  tcp dport 22 accept # handle 2
  tcp dport 636 accept # handle 5
  tcp dport 443 accept # handle 3
  reject # handle 4
 }
}
```
10. Remove all remaining rules from the **INPUT** chain:

#### # **nft flush chain inet** *nftables\_svc INPUT*

11. Display the rule set, and verify that the **INPUT** chain is empty:

# **nft list table inet** *nftables\_svc* table inet *nftables\_svc* { chain INPUT {

type filter hook input priority filter; policy accept }

12. Delete the **INPUT** chain:

}

### # **nft delete chain inet** *nftables\_svc INPUT*

You can also use this command to delete chains that still contain rules.

13. Display the rule set, and verify that the **INPUT** chain has been deleted:

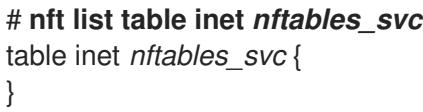

14. Delete the **nftables** svc table:

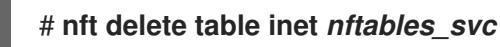

You can also use this command to delete tables that still contain chains.

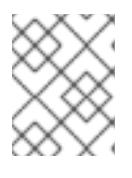

### **NOTE**

To delete the entire rule set, use the **nft flush ruleset** command instead of manually deleting all rules, chains, and tables in separate commands.

### Additional resources

**nft(8)** man page

# 2.4. CONFIGURING NAT USING NFTABLES

With **nftables**, you can configure the following network address translation (NAT) types:

- Masquerading
- Source NAT (SNAT)
- Destination NAT (DNAT)
- Redirect

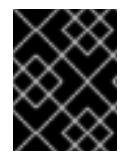

### IMPORTANT

You can only use real interface names in **iifname** and **oifname** parameters, and alternative names (**altname**) are not supported.

### 2.4.1. NAT types

These are the different network address translation (NAT) types:

### Masquerading and source NAT (SNAT)

<span id="page-62-0"></span>Use one of these NAT types to change the source IP address of packets. For example, Internet Service Providers (ISPs) do not route private IP ranges, such as **10.0.0.0/8**. If you use private IP ranges in your network and users should be able to reach servers on the internet, map the source IP address of packets from these ranges to a public IP address.

Masquerading and SNAT are very similar to one another. The differences are:

- Masquerading automatically uses the IP address of the outgoing interface. Therefore, use masquerading if the outgoing interface uses a dynamic IP address.
- SNAT sets the source IP address of packets to a specified IP and does not dynamically look up the IP of the outgoing interface. Therefore, SNAT is faster than masquerading. Use SNAT if the outgoing interface uses a fixed IP address.

### Destination NAT (DNAT)

Use this NAT type to rewrite the destination address and port of incoming packets. For example, if your web server uses an IP address from a private IP range and is, therefore, not directly accessible from the internet, you can set a DNAT rule on the router to redirect incoming traffic to this server.

#### Redirect

This type is a special case of DNAT that redirects packets to the local machine depending on the chain hook. For example, if a service runs on a different port than its standard port, you can redirect incoming traffic from the standard port to this specific port.

# 2.4.2. Configuring masquerading using nftables

Masquerading enables a router to dynamically change the source IP of packets sent through an interface to the IP address of the interface. This means that if the interface gets a new IP assigned, **nftables** automatically uses the new IP when replacing the source IP.

Replace the source IP of packets leaving the host through the **ens3** interface to the IP set on **ens3**.

### Procedure

1. Create a table:

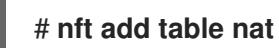

2. Add the **prerouting** and **postrouting** chains to the table:

# **nft add chain nat postrouting { type nat hook postrouting priority 100 \; }**

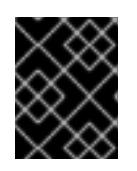

### IMPORTANT

Even if you do not add a rule to the **prerouting** chain, the **nftables** framework requires this chain to match incoming packet replies.

Note that you must pass the **--** option to the **nft** command to prevent the shell from interpreting the negative priority value as an option of the **nft** command.

3. Add a rule to the **postrouting** chain that matches outgoing packets on the **ens3** interface:

# **nft add rule nat postrouting oifname "***ens3***" masquerade**

# 2.4.3. Configuring source NAT using nftables

On a router, Source NAT (SNAT) enables you to change the IP of packets sent through an interface to a specific IP address. The router then replaces the source IP of outgoing packets.

### Procedure

1. Create a table:

# **nft add table nat**

2. Add the **prerouting** and **postrouting** chains to the table:

# **nft add chain nat postrouting { type nat hook postrouting priority 100 \; }**

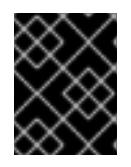

### IMPORTANT

Even if you do not add a rule to the **postrouting** chain, the **nftables** framework requires this chain to match outgoing packet replies.

Note that you must pass the **--** option to the **nft** command to prevent the shell from interpreting the negative priority value as an option of the **nft** command.

3. Add a rule to the **postrouting** chain that replaces the source IP of outgoing packets through **ens3** with **192.0.2.1**:

# **nft add rule nat postrouting oifname "***ens3***" snat to** *192.0.2.1*

#### Additional resources

[Forwarding](#page-77-0) incoming packets on a specific local port to a different host

### 2.4.4. Configuring destination NAT using nftables

Destination NAT (DNAT) enables you to redirect traffic on a router to a host that is not directly accessible from the internet.

For example, with DNAT the router redirects incoming traffic sent to port **80** and **443** to a web server with the IP address **192.0.2.1**.

### Procedure

1. Create a table:

# **nft add table nat**

2. Add the **prerouting** and **postrouting** chains to the table:

# **nft -- add chain nat prerouting { type nat hook prerouting priority -100 \; }** # **nft add chain nat postrouting { type nat hook postrouting priority 100 \; }**

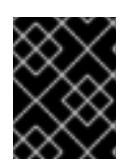

# IMPORTANT

Even if you do not add a rule to the **postrouting** chain, the **nftables** framework requires this chain to match outgoing packet replies.

Note that you must pass the **--** option to the **nft** command to prevent the shell from interpreting the negative priority value as an option of the **nft** command.

3. Add a rule to the **prerouting** chain that redirects incoming traffic to port **80** and **443** on the **ens3** interface of the router to the web server with the IP address **192.0.2.1**:

# **nft add rule nat prerouting iifname** *ens3* **tcp dport { 80, 443 } dnat to 192.0.2.1**

- 4. Depending on your environment, add either a SNAT or masquerading rule to change the source address for packets returning from the web server to the sender:
	- a. If the **ens3** interface uses a dynamic IP addresses, add a masquerading rule:

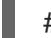

# **nft add rule nat postrouting oifname "ens3" masquerade**

b. If the **ens3** interface uses a static IP address, add a SNAT rule. For example, if the **ens3** uses the **198.51.100.1** IP address:

# **nft add rule nat postrouting oifname "ens3" snat to 198.51.100.1**

5. Enable packet forwarding:

# **echo "net.ipv4.ip\_forward=1" > /etc/sysctl.d/95-IPv4-forwarding.conf** # **sysctl -p /etc/sysctl.d/95-IPv4-forwarding.conf**

#### Additional resources

• NAT [types](#page-62-0)

### 2.4.5. Configuring a redirect using nftables

The **redirect** feature is a special case of destination network address translation (DNAT) that redirects packets to the local machine depending on the chain hook.

For example, you can redirect incoming and forwarded traffic sent to port **22** of the local host to port **2222**.

#### Procedure

1. Create a table:

# **nft add table nat**

2. Add the **prerouting** chain to the table:

# **nft -- add chain nat prerouting { type nat hook prerouting priority -100 \; }**

Note that you must pass the **--** option to the **nft** command to prevent the shell from interpreting

Note that you must pass the **--** option to the **nft** command to prevent the shell from interpreting the negative priority value as an option of the **nft** command.

3. Add a rule to the **prerouting** chain that redirects incoming traffic on port **22** to port **2222**:

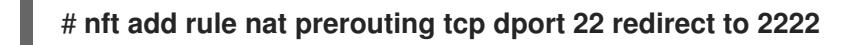

#### Additional resources

• NAT [types](#page-62-0)

### 2.4.6. Configuring flowtable by using nftables

The **nftables** utility uses the **netfilter** framework to provide network address translation (NAT) for network traffic and provides the fastpath feature-based **flowtable** mechanism to accelerate packet forwarding.

The flowtable mechanism has the following features:

- Uses connection tracking to bypass the classic packet forwarding path.
- Avoids revisiting the routing table by bypassing the classic packet processing.
- Works only with TCP and UDP protocols.
- Hardware independent software fast path.

#### Procedure

1. Add an **example-table** table of **inet** family:

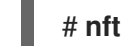

# **nft add table inet** *<example-table>*

2. Add an **example-flowtable** flowtable with **ingress** hook and **filter** as a priority type:

# **nft add flowtable inet** *<example-table> <example-flowtable>* **{ hook ingress priority filter \; devices = { enp1s0, enp7s0 } \; }**

3. Add an **example-forwardchain** flow to the flowtable from a packet processing table:

# **nft add chain inet** *<example-table> <example-forwardchain>* **{ type filter hook forward priority filter \; }**

This command adds a flowtable of **filter** type with **forward** hook and **filter** priority.

4. Add a rule with **established** connection tracking state to offload **example-flowtable** flow:

# **nft add rule inet** *<example-table> <example-forwardchain>* **ct state established flow add @***<example-flowtable>*

#### Verification

Verify the properties of **example-table**:

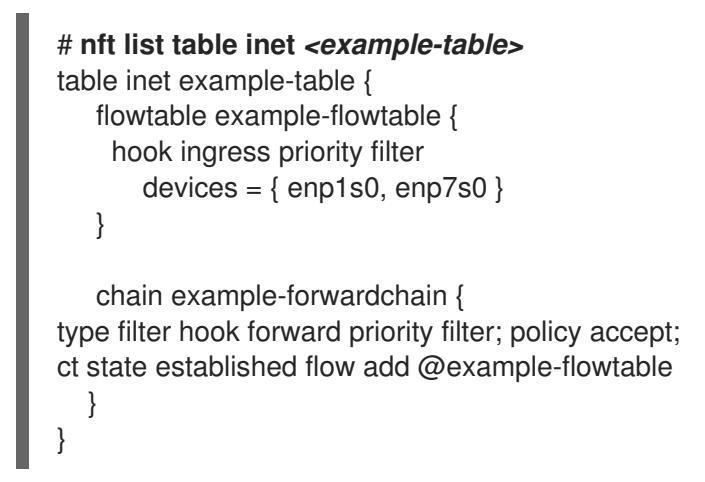

#### Additional resources

**nft(8)** man page

# 2.5. USING SETS IN NFTABLES COMMANDS

The **nftables** framework natively supports sets. You can use sets, for example, if a rule should match multiple IP addresses, port numbers, interfaces, or any other match criteria.

### 2.5.1. Using anonymous sets in nftables

An anonymous set contains comma-separated values enclosed in curly brackets, such as **{ 22, 80, 443 }**, that you use directly in a rule. You can use anonymous sets also for IP addresses and any other match criteria.

The drawback of anonymous sets is that if you want to change the set, you must replace the rule. For a dynamic solution, use named sets as described in Using named sets in [nftables](#page-67-0) .

#### Prerequisites

**•** The **example chain** chain and the **example table** table in the **inet** family exists.

#### Procedure

1. For example, to add a rule to **example\_chain** in **example\_table** that allows incoming traffic to port **22**, **80**, and **443**:

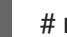

# **nft add rule** *inet example\_table example\_chain* **tcp dport { 22, 80, 443 } accept**

2. Optional: Display all chains and their rules in **example\_table**:

```
# nft list table inet example_table
table inet example_table {
 chain example_chain {
  type filter hook input priority filter; policy accept;
  tcp dport { ssh, http, https } accept
 }
}
```
### <span id="page-67-0"></span>2.5.2. Using named sets in nftables

The **nftables** framework supports mutable named sets. A named set is a list or range of elements that you can use in multiple rules within a table. Another benefit over anonymous sets is that you can update a named set without replacing the rules that use the set.

When you create a named set, you must specify the type of elements the set contains. You can set the following types:

- **ipv4\_addr** for a set that contains IPv4 addresses or ranges, such as **192.0.2.1** or **192.0.2.0/24**.
- **ipv6\_addr** for a set that contains IPv6 addresses or ranges, such as **2001:db8:1::1** or **2001:db8:1::1/64**.
- **ether addr** for a set that contains a list of media access control (MAC) addresses, such as **52:54:00:6b:66:42**.
- **• inet proto** for a set that contains a list of internet protocol types, such as **tcp.**
- **inet service** for a set that contains a list of internet services, such as **ssh.**
- **mark** for a set that contains a list of packet marks. Packet marks can be any positive 32-bit integer value (**0** to **2147483647**).

#### **Prerequisites**

**•** The **example chain** chain and the **example table** table exists.

#### Procedure

- 1. Create an empty set. The following examples create a set for IPv4 addresses:
	- To create a set that can store multiple individual IPv4 addresses:

# **nft add set** *inet example\_table example\_set* **{ type ipv4\_addr \; }**

To create a set that can store IPv4 address ranges:

# **nft add set** *inet example\_table example\_set* **{ type ipv4\_addr \; flags interval \; }**

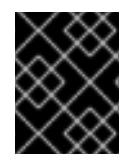

#### IMPORTANT

To prevent the shell from interpreting the semicolons as the end of the command, you must escape the semicolons with a backslash.

2. Optional: Create rules that use the set. For example, the following command adds a rule to the **example chain** in the **example table** that will drop all packets from IPv4 addresses in **example\_set**.

# **nft add rule** *inet example\_table example\_chain* **ip saddr @***example\_set* **drop**

Because **example set** is still empty, the rule has currently no effect.

3. Add IPv4 addresses to **example\_set**:

If you create a set that stores individual IPv4 addresses, enter:

# **nft add element** *inet example\_table example\_set* **{** *192.0.2.1, 192.0.2.2* **}**

If you create a set that stores IPv4 ranges, enter:

#### # **nft add element** *inet example\_table example\_set* **{** *192.0.2.0-192.0.2.255* **}**

When you specify an IP address range, you can alternatively use the Classless Inter-Domain Routing (CIDR) notation, such as **192.0.2.0/24** in the above example.

#### 2.5.3. Additional resources

The **Sets** section in the **nft(8)** man page

### 2.6. USING VERDICT MAPS IN NFTABLES COMMANDS

Verdict maps, which are also known as dictionaries, enable **nft** to perform an action based on packet information by mapping match criteria to an action.

### 2.6.1. Using anonymous maps in nftables

An anonymous map is a **{** *match\_criteria* **:** *action* **}** statement that you use directly in a rule. The statement can contain multiple comma-separated mappings.

The drawback of an anonymous map is that if you want to change the map, you must replace the rule. For a dynamic solution, use named maps as described in Using named maps in [nftables](#page-70-0) .

For example, you can use an anonymous map to route both TCP and UDP packets of the IPv4 and IPv6 protocol to different chains to count incoming TCP and UDP packets separately.

#### Procedure

1. Create a new table:

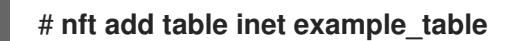

2. Create the **tcp\_packets** chain in **example\_table**:

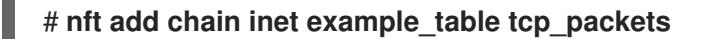

3. Add a rule to **tcp\_packets** that counts the traffic in this chain:

# **nft add rule inet example\_table tcp\_packets counter**

4. Create the **udp\_packets** chain in **example\_table**

# **nft add chain inet example\_table udp\_packets**

5. Add a rule to **udp\_packets** that counts the traffic in this chain:

# **nft add rule inet example\_table udp\_packets counter**

6. Create a chain for incoming traffic. For example, to create a chain named **incoming\_traffic** in **example table** that filters incoming traffic:

```
# nft add chain inet example_table incoming_traffic { type filter hook input priority 0 \;
}
```
7. Add a rule with an anonymous map to **incoming\_traffic**:

### # **nft add rule inet example\_table incoming\_traffic ip protocol vmap { tcp : jump tcp\_packets, udp : jump udp\_packets }**

The anonymous map distinguishes the packets and sends them to the different counter chains based on their protocol.

8. To list the traffic counters, display **example\_table**:

```
# nft list table inet example_table
table inet example_table {
 chain tcp_packets {
  counter packets 36379 bytes 2103816
 }
 chain udp_packets {
  counter packets 10 bytes 1559
 }
 chain incoming traffic {
  type filter hook input priority filter; policy accept;
  ip protocol vmap \{ tcp : jump tcp_packets, udp : jump udp_packets \}}
}
```
The counters in the **tcp\_packets** and **udp\_packets** chain display both the number of received packets and bytes.

### 2.6.2. Using named maps in nftables

The **nftables** framework supports named maps. You can use these maps in multiple rules within a table. Another benefit over anonymous maps is that you can update a named map without replacing the rules that use it.

When you create a named map, you must specify the type of elements:

- **ipv4\_addr** for a map whose match part contains an IPv4 address, such as **192.0.2.1**.
- **ipv6 addr** for a map whose match part contains an IPv6 address, such as **2001:db8:1::1**.
- **ether\_addr** for a map whose match part contains a media access control (MAC) address, such as **52:54:00:6b:66:42**.
- **• inet proto** for a map whose match part contains an internet protocol type, such as **tcp**.
- **inet\_service** for a map whose match part contains an internet services name port number, such as **ssh** or **22**.
- <span id="page-70-0"></span>**mark** for a map whose match part contains a packet mark. A packet mark can be any positive 32-bit integer value (**0** to **2147483647**).
- **counter** for a map whose match part contains a counter value. The counter value can be any positive 64-bit integer value.
- **quota** for a map whose match part contains a quota value. The quota value can be any positive 64-bit integer value.

For example, you can allow or drop incoming packets based on their source IP address. Using a named map, you require only a single rule to configure this scenario while the IP addresses and actions are dynamically stored in the map.

#### Procedure

1. Create a table. For example, to create a table named **example\_table** that processes IPv4 packets:

#### # **nft add table ip** *example\_table*

2. Create a chain. For example, to create a chain named **example\_chain** in **example\_table**:

# **nft add chain ip** *example\_table example\_chain* **{ type filter hook** *input* **priority 0 \; }**

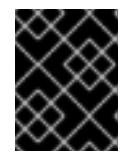

#### IMPORTANT

To prevent the shell from interpreting the semicolons as the end of the command, you must escape the semicolons with a backslash.

3. Create an empty map. For example, to create a map for IPv4 addresses:

# **nft add map ip** *example\_table example\_map* **{ type ipv4\_addr : verdict \; }**

4. Create rules that use the map. For example, the following command adds a rule to **example\_chain** in **example\_table** that applies actions to IPv4 addresses which are both defined in **example\_map**:

# **nft add rule** *example\_table example\_chain* **ip saddr vmap @***example\_map*

5. Add IPv4 addresses and corresponding actions to **example\_map**:

# **nft add element ip** *example\_table example\_map* **{ 192.0.2.1 : accept, 192.0.2.2 : drop }**

This example defines the mappings of IPv4 addresses to actions. In combination with the rule created above, the firewall accepts packet from **192.0.2.1** and drops packets from **192.0.2.2**.

6. Optional: Enhance the map by adding another IP address and action statement:

# **nft add element ip** *example\_table example\_map* **{ 192.0.2.3 : accept }**

7. Optional: Remove an entry from the map:

# **nft delete element ip** *example\_table example\_map* **{ 192.0.2.1 }**

8. Optional: Display the rule set:

```
# nft list ruleset
table ip example_table {
 map example_map {
  type ipv4_addr : verdict
  elements = \{ 192.0.2.2 : drop, 192.0.2.3 : accept \}}
 chain example_chain {
  type filter hook input priority filter; policy accept;
  ip saddr vmap @example_map
 }
}
```
### 2.6.3. Additional resources

The **Maps** section in the **nft(8)** man page

# 2.7. EXAMPLE: PROTECTING A LAN AND DMZ USING AN NFTABLES **SCRIPT**

Use the **nftables** framework on a RHEL router to write and install a firewall script that protects the network clients in an internal LAN and a web server in a DMZ from unauthorized access from the internet and from other networks.

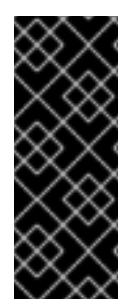

### IMPORTANT

This example is only for demonstration purposes and describes a scenario with specific requirements.

Firewall scripts highly depend on the network infrastructure and security requirements. Use this example to learn the concepts of **nftables** firewalls when you write scripts for your own environment.

### 2.7.1. Network conditions

The network in this example has the following conditions:

- The router is connected to the following networks:
	- The internet through interface **enp1s0**
	- The internal LAN through interface **enp7s0**
	- The DMZ through **enp8s0**
- The internet interface of the router has both a static IPv4 address (**203.0.113.1**) and IPv6 address (**2001:db8:a::1**) assigned.
- The clients in the internal LAN use only private IPv4 addresses from the range **10.0.0.0/24**. Consequently, traffic from the LAN to the internet requires source network address translation (SNAT).
- The administrator PCs in the internal LAN use the IP addresses **10.0.0.100** and **10.0.0.200**.
- The DMZ uses public IP addresses from the ranges **198.51.100.0/24** and **2001:db8:b::/56**.
- The web server in the DMZ uses the IP addresses **198.51.100.5** and **2001:db8:b::5**.
- The router acts as a caching DNS server for hosts in the LAN and DMZ.

## <span id="page-72-0"></span>2.7.2. Security requirements to the firewall script

The following are the requirements to the **nftables** firewall in the example network:

- The router must be able to:
	- o Recursively resolve DNS queries.
	- Perform all connections on the loopback interface.
- Clients in the internal LAN must be able to:
	- Query the caching DNS server running on the router.
	- Access the HTTPS server in the DMZ.
	- Access any HTTPS server on the internet.
- The PCs of the administrators must be able to access the router and every server in the DMZ using SSH.
- The web server in the DMZ must be able to:
	- Query the caching DNS server running on the router.
	- Access HTTPS servers on the internet to download updates.
- Hosts on the internet must be able to:
	- Access the HTTPS servers in the DMZ.
- Additionally, the following security requirements exists:
	- Connection attempts that are not explicitly allowed should be dropped.
	- Dropped packets should be logged.

# 2.7.3. Configuring logging of dropped packets to a file

By default, **systemd** logs kernel messages, such as for dropped packets, to the journal. Additionally, you can configure the **rsyslog** service to log such entries to a separate file. To ensure that the log file does not grow infinitely, configure a rotation policy.

#### Prerequisites

- **•** The **rsyslog** package is installed.
- The **rsyslog** service is running.

1. Create the **/etc/rsyslog.d/nftables.conf** file with the following content:

```
:msg, startswith, "nft drop" -/var/log/nftables.log
& stop
```
Using this configuration, the **rsyslog** service logs dropped packets to the **/var/log/nftables.log** file instead of **/var/log/messages**.

2. Restart the **rsyslog** service:

#### # **systemctl restart rsyslog**

3. Create the **/etc/logrotate.d/nftables** file with the following content to rotate **/var/log/nftables.log** if the size exceeds 10 MB:

```
/var/log/nftables.log {
 size +10M
 maxage 30
 sharedscripts
 postrotate
  /usr/bin/systemctl kill -s HUP rsyslog.service >/dev/null 2>&1 || true
 endscript
}
```
The **maxage 30** setting defines that **logrotate** removes rotated logs older than 30 days during the next rotation operation.

#### Additional resources

- **rsyslog.conf(5)** man page
- **logrotate(8)** man page

## 2.7.4. Writing and activating the nftables script

This example is an **nftables** firewall script that runs on a RHEL router and protects the clients in an internal LAN and a web server in a DMZ. For details about the network and the requirements for the firewall used in the example, see Network [conditions](#page-71-0) and Security [requirements](#page-72-0) to the firewall script .

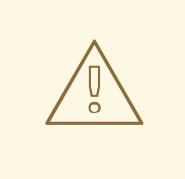

#### WARNING

This **nftables** firewall script is only for demonstration purposes. Do not use it without adapting it to your environments and security requirements.

#### Prerequisites

• The network is configured as described in Network [conditions](#page-71-0).

1. Create the **/etc/nftables/firewall.nft** script with the following content:

*# Remove all rules* flush ruleset *# Table for both IPv4 and IPv6 rules* table inet nftables svc { *# Define variables for the interface name* define  $INET$  DEV = enp1s0 define LAN  $DEV = enp7s0$ define  $DMZ$  DEV = enp8s0 *# Set with the IPv4 addresses of admin PCs* set admin\_pc\_ipv4 { type ipv4\_addr elements =  $\{10.0.0.100, 10.0.0.200\}$ } *# Chain for incoming trafic. Default policy: drop* chain INPUT { type filter hook input priority filter policy drop *# Accept packets in established and related state, drop invalid packets* ct state vmap { established:accept, related:accept, invalid:drop } *# Accept incoming traffic on loopback interface* iifname lo accept *# Allow request from LAN and DMZ to local DNS server* iifname { \$LAN\_DEV, \$DMZ\_DEV } meta l4proto { tcp, udp } th dport 53 accept *# Allow admins PCs to access the router using SSH* iifname \$LAN\_DEV ip saddr @admin\_pc\_ipv4 tcp dport 22 accept *# Last action: Log blocked packets # (packets that were not accepted in previous rules in this chain)* log prefix "nft drop IN : " } *# Chain for outgoing traffic. Default policy: drop* chain OUTPUT { type filter hook output priority filter policy drop *# Accept packets in established and related state, drop invalid packets* ct state vmap { established:accept, related:accept, invalid:drop }

*# Accept outgoing traffic on loopback interface*

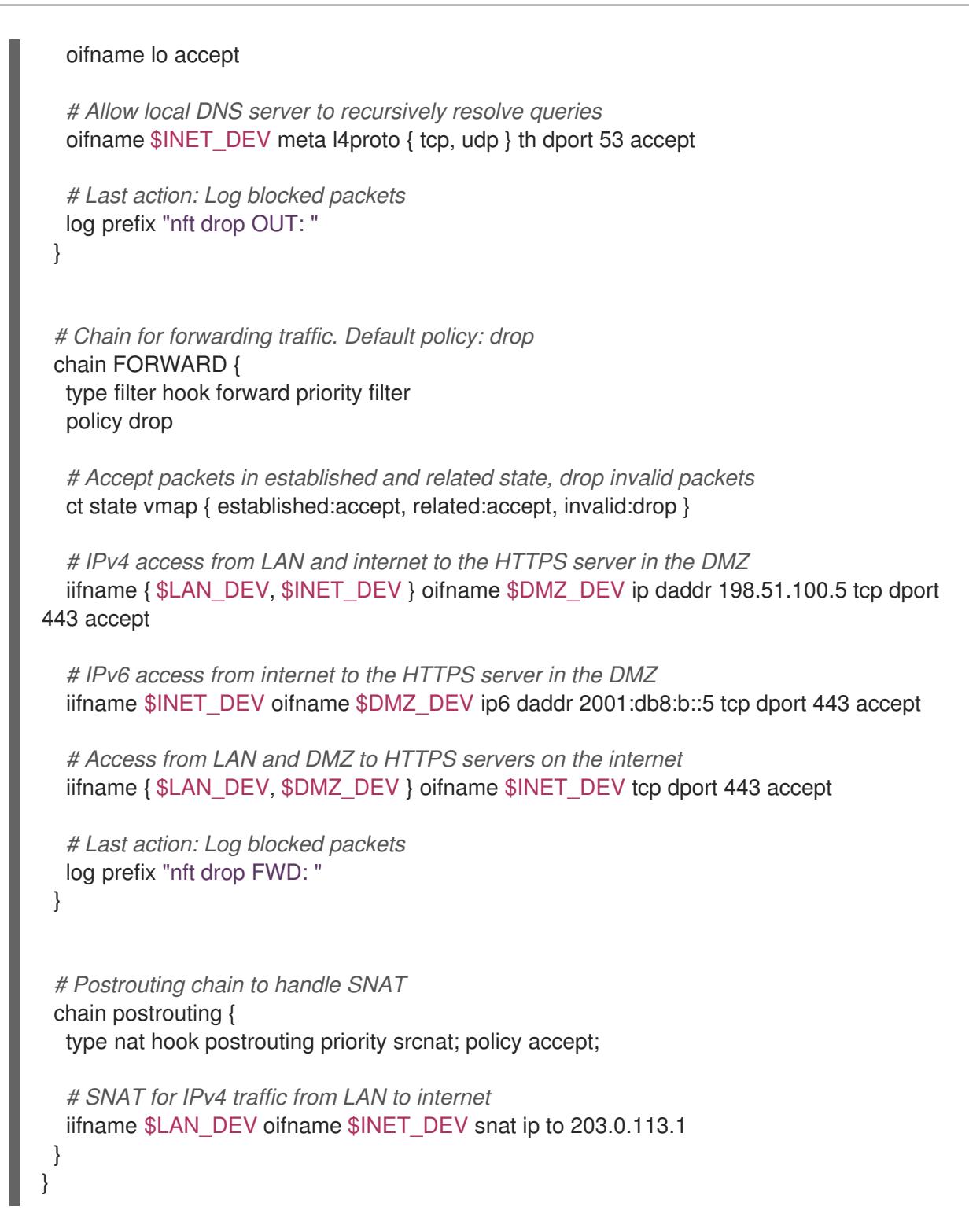

2. Include the **/etc/nftables/firewall.nft** script in the **/etc/sysconfig/nftables.conf** file:

include "/etc/nftables/firewall.nft"

3. Enable IPv4 forwarding:

# **echo "net.ipv4.ip\_forward=1" > /etc/sysctl.d/95-IPv4-forwarding.conf** # **sysctl -p /etc/sysctl.d/95-IPv4-forwarding.conf**

4. Enable and start the **nftables** service:

# **systemctl enable --now nftables**

## Verification

1. Optional: Verify the **nftables** rule set:

```
# nft list ruleset
...
```
2. Try to perform an access that the firewall prevents. For example, try to access the router using SSH from the DMZ:

# **ssh router.example.com** ssh: connect to host *router.example.com* port *22*: Network is unreachable

- 3. Depending on your logging settings, search:
	- **•** The **systemd** journal for the blocked packets:

# **journalctl -k -g "nft drop"** *Oct 14 17:27:18 router kernel: nft drop IN : IN=enp8s0 OUT= MAC=... SRC=198.51.100.5 DST=198.51.100.1 ... PROTO=TCP SPT=40464 DPT=22 ... SYN ...*

The **/var/log/nftables.log** file for the blocked packets:

*Oct 14 17:27:18 router kernel: nft drop IN : IN=enp8s0 OUT= MAC=... SRC=198.51.100.5 DST=198.51.100.1 ... PROTO=TCP SPT=40464 DPT=22 ... SYN ...*

# 2.8. CONFIGURING PORT FORWARDING USING NFTABLES

Port forwarding enables administrators to forward packets sent to a specific destination port to a different local or remote port.

For example, if your web server does not have a public IP address, you can set a port forwarding rule on your firewall that forwards incoming packets on port **80** and **443** on the firewall to the web server. With this firewall rule, users on the internet can access the web server using the IP or host name of the firewall.

# 2.8.1. Forwarding incoming packets to a different local port

You can use **nftables** to forward packets. For example, you can forward incoming IPv4 packets on port **8022** to port **22** on the local system.

#### Procedure

1. Create a table named **nat** with the **ip** address family:

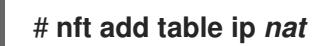

2. Add the **prerouting** and **postrouting** chains to the table:

# **nft -- add chain ip nat prerouting { type nat hook prerouting priority -100 \; }**

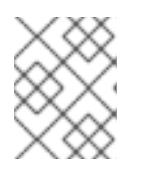

# **NOTE**

Pass the **--** option to the **nft** command to prevent the shell from interpreting the negative priority value as an option of the **nft** command.

3. Add a rule to the **prerouting** chain that redirects incoming packets on port **8022** to the local port **22**:

# **nft add rule ip nat prerouting tcp dport 8022 redirect to :22**

# 2.8.2. Forwarding incoming packets on a specific local port to a different host

You can use a destination network address translation (DNAT) rule to forward incoming packets on a local port to a remote host. This enables users on the internet to access a service that runs on a host with a private IP address.

For example, you can forward incoming IPv4 packets on the local port **443** to the same port number on the remote system with the **192.0.2.1** IP address.

#### Prerequisites

You are logged in as the **root** user on the system that should forward the packets.

#### Procedure

1. Create a table named **nat** with the **ip** address family:

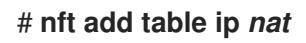

2. Add the **prerouting** and **postrouting** chains to the table:

# **nft -- add chain ip nat prerouting { type nat hook prerouting priority -100 \; }** # **nft add chain ip nat postrouting { type nat hook postrouting priority 100 \; }**

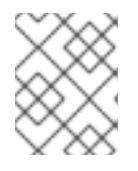

#### **NOTE**

Pass the **--** option to the **nft** command to prevent the shell from interpreting the negative priority value as an option of the **nft** command.

3. Add a rule to the **prerouting** chain that redirects incoming packets on port **443** to the same port on **192.0.2.1**:

# **nft add rule ip nat prerouting tcp dport 443 dnat to 192.0.2.1**

4. Add a rule to the **postrouting** chain to masquerade outgoing traffic:

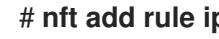

# **nft add rule ip nat postrouting daddr 192.0.2.1 masquerade**

5. Enable packet forwarding:

# **echo "net.ipv4.ip\_forward=1" > /etc/sysctl.d/95-IPv4-forwarding.conf** # **sysctl -p /etc/sysctl.d/95-IPv4-forwarding.conf**

# 2.9. USING NFTABLES TO LIMIT THE AMOUNT OF CONNECTIONS

You can use **nftables** to limit the number of connections or to block IP addresses that attempt to establish a given amount of connections to prevent them from using too many system resources.

## 2.9.1. Limiting the number of connections using nftables

The **ct count** parameter of the **nft** utility enables administrators to limit the number of connections.

#### **Prerequisites**

**•** The base **example chain** in **example table** exists.

#### Procedure

1. Create a dynamic set for IPv4 addresses:

# **nft add set inet example\_table example\_meter { type ipv4\_addr\; flags dynamic \;}**

2. Add a rule that allows only two simultaneous connections to the SSH port (22) from an IPv4 address and rejects all further connections from the same IP:

# **nft add rule ip** *example\_table example\_chain* **tcp dport ssh meter** *example\_meter* **{ ip saddr ct count over 2 } counter reject**

3. Optional: Display the set created in the previous step:

```
# nft list set inet example_table example_meter
table inet example_table {
 meter example_meter {
  type ipv4_addr
  size 65535
  elements = { 192.0.2.1 ct count over 2 , 192.0.2.2 ct count over 2 }
 }
}
```
The **elements** entry displays addresses that currently match the rule. In this example, **elements** lists IP addresses that have active connections to the SSH port. Note that the output does not display the number of active connections or if connections were rejected.

#### 2.9.2. Blocking IP addresses that attempt more than ten new incoming TCP connections within one minute

You can temporarily block hosts that are establishing more than ten IPv4 TCP connections within one minute.

#### Procedure

1. Create the **filter** table with the **ip** address family:

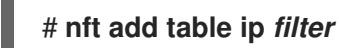

2. Add the **input** chain to the **filter** table:

## # **nft add chain ip** *filter input* **{ type filter hook input priority 0 \; }**

3. Add a set named **denylist** to the **filter** table:

# **nft add set ip** *filter denylist* **{ type ipv4\_addr \; flags dynamic, timeout \; timeout** *5m* **\; }**

This command creates a dynamic set for IPv4 addresses. The **timeout 5m** parameter defines that **nftables** automatically removes entries after five minutes to prevent that the set fills up with stale entries.

4. Add a rule that automatically adds the source IP address of hosts that attempt to establish more than ten new TCP connections within one minute to the **denylist** set:

# **nft add rule ip** *filter input* **ip protocol tcp ct state new, untracked add** *@denylist* **{ ip saddr limit rate over** *10/minute* **} drop**

#### Additional resources

Using named sets in [nftables](#page-67-0)

# 2.10. DEBUGGING NETABLES RULES

The **nftables** framework provides different options for administrators to debug rules and if packets match them.

#### <span id="page-79-0"></span>2.10.1. Creating a rule with a counter

To identify if a rule is matched, you can use a counter.

For more [information](#page-80-0) about a procedure that adds a counter to an existing rule, see Adding a counter to an existing rule.

#### **Prerequisites**

• The chain to which you want to add the rule exists.

#### Procedure

1. Add a new rule with the **counter** parameter to the chain. The following example adds a rule with a counter that allows TCP traffic on port 22 and counts the packets and traffic that match this rule:

#### # **nft add rule** *inet example\_table example\_chain tcp* **dport** *22* **counter** *accept*

2. To display the counter values:

#### # **nft list ruleset**

table inet example\_table { chain example\_chain { type filter hook input priority filter; policy accept;

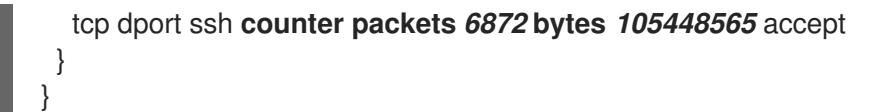

## <span id="page-80-0"></span>2.10.2. Adding a counter to an existing rule

To identify if a rule is matched, you can use a counter.

For more [information](#page-79-0) about a procedure that adds a new rule with a counter, see Creating a rule with the counter.

#### Prerequisites

• The rule to which you want to add the counter exists.

#### Procedure

1. Display the rules in the chain including their handles:

# **nft --handle list chain** *inet example\_table example\_chain* table inet *example\_table* { chain *example\_chain* { # handle 1 type filter hook input priority filter; policy accept; tcp dport ssh accept # **handle 4** } }

2. Add the counter by replacing the rule but with the **counter** parameter. The following example replaces the rule displayed in the previous step and adds a counter:

#### # **nft replace rule** *inet example\_table example\_chain* **handle** *4 tcp* **dport** *22* **counter** *accept*

3. To display the counter values:

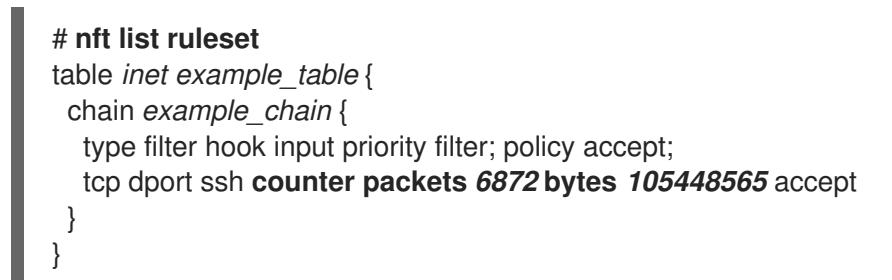

#### 2.10.3. Monitoring packets that match an existing rule

The tracing feature in **nftables** in combination with the **nft monitor** command enables administrators to display packets that match a rule. You can enable tracing for a rule an use it to monitoring packets that match this rule.

#### Prerequisites

Procedure

• The rule to which you want to add the counter exists.

1. Display the rules in the chain including their handles:

```
# nft --handle list chain inet example_table example_chain
table inet example table {
 chain example chain \{  # \text{ handle } 1 \}type filter hook input priority filter; policy accept;
  tcp dport ssh accept # handle 4
 }
}
```
2. Add the tracing feature by replacing the rule but with the **meta nftrace set 1** parameters. The following example replaces the rule displayed in the previous step and enables tracing:

# **nft replace rule** *inet example\_table example\_chain* **handle** *4 tcp* **dport** *22* **meta nftrace set 1** *accept*

3. Use the **nft monitor** command to display the tracing. The following example filters the output of the command to display only entries that contain **inet example\_table example\_chain**:

#### # **nft monitor | grep "inet example\_table example\_chain"**

trace id 3c5eb15e inet example\_table example\_chain packet: iif "enp1s0" ether saddr 52:54:00:17:ff:e4 ether daddr 52:54:00:72:2f:6e ip saddr 192.0.2.1 ip daddr 192.0.2.2 ip dscp cs0 ip ecn not-ect ip ttl 64 ip id 49710 ip protocol tcp ip length 60 tcp sport 56728 tcp dport ssh tcp flags  $==$  syn tcp window 64240

trace id 3c5eb15e inet example\_table example\_chain rule tcp dport ssh nftrace set 1 accept (verdict accept)

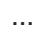

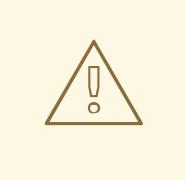

#### WARNING

Depending on the number of rules with tracing enabled and the amount of matching traffic, the **nft monitor** command can display a lot of output. Use **grep** or other utilities to filter the output.

# 2.11. BACKING UP AND RESTORING THE NFTABLES RULE SET

You can backup **nftables** rules to a file and later restoring them. Also, administrators can use a file with the rules to, for example, transfer the rules to a different server.

# 2.11.1. Backing up the nftables rule set to a file

You can use the **nft** utility to back up the **nftables** rule set to a file.

#### Procedure

- To backup **nftables** rules:
	- In a format produced by **nft list ruleset** format:

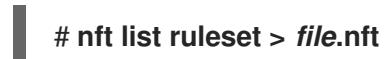

o In JSON format:

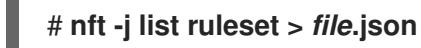

# 2.11.2. Restoring the nftables rule set from a file

You can restore the **nftables** rule set from a file.

#### Procedure

- To restore **nftables** rules:
	- If the file to restore is in the format produced by **nft list ruleset** or contains **nft** commands directly:

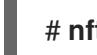

# **nft -f** *file***.nft**

o If the file to restore is in JSON format:

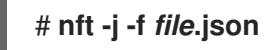

# 2.12. ADDITIONAL RESOURCES

- Using nftables in Red Hat [Enterprise](https://www.redhat.com/en/blog/using-nftables-red-hat-enterprise-linux-8) Linux 8
- What comes after iptables? Its [successor,](https://developers.redhat.com/blog/2016/10/28/what-comes-after-iptables-its-successor-of-course-nftables/) of course: nftables
- [Firewalld:](https://developers.redhat.com/blog/2018/08/10/firewalld-the-future-is-nftables/) The Future is nftables

# CHAPTER 3. USING XDP-FILTER FOR HIGH-PERFORMANCE TRAFFIC FILTERING TO PREVENT DDOS ATTACKS

Compared to packet filters, such as **nftables**, Express Data Path (XDP) processes and drops network packets right at the network interface. Therefore, XDP determines the next step for the package before it reaches a firewall or other applications. As a result, XDP filters require less resources and can process network packets at a much higher rate than conventional packet filters to defend against distributed denial of service (DDoS) attacks. For example, during testing, Red Hat dropped 26 million network packets per second on a single core, which is significantly higher than the drop rate of **nftables** on the same hardware.

The **xdp-filter** utility allows or drops incoming network packets using XDP. You can create rules to filter traffic to or from specific:

- IP addresses
- MAC addresses
- Ports

Note that, even if **xdp-filter** has a significantly higher packet-processing rate, it does not have the same capabilities as, for example, **nftables**. Consider **xdp-filter** a conceptual utility to demonstrate packet filtering using XDP. Additionally, you can use the code of the utility for a better understanding of how to write your own XDP applications.

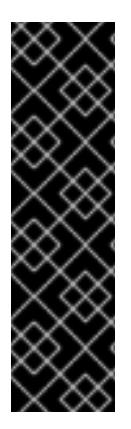

# IMPORTANT

On other architectures than AMD and Intel 64-bit, the **xdp-filter** utility is provided as a Technology Preview only. Technology Preview features are not supported with Red Hat production Service Level Agreements (SLAs), might not be functionally complete, and Red Hat does not recommend using them for production. These previews provide early access to upcoming product features, enabling customers to test functionality and provide feedback during the development process.

See [Technology](https://access.redhat.com/support/offerings/techpreview) Preview Features Support Scope on the Red Hat Customer Portal for information about the support scope for Technology Preview features.

# 3.1. DROPPING NETWORK PACKETS THAT MATCH AN XDP-FILTER RULE

You can use **xdp-filter** to drop network packets:

- To a specific destination port
- From a specific IP address
- From a specific MAC address

The **allow** policy of **xdp-filter** defines that all traffic is allowed and the filter drops only network packets that match a particular rule. For example, use this method if you know the source IP addresses of packets you want to drop.

#### Prerequisites

- The **xdp-tools** package is installed.
- A network driver that supports XDP programs.

1. Load **xdp-filter** to process incoming packets on a certain interface, such as **enp1s0**:

## # **xdp-filter load** *enp1s0*

By default, **xdp-filter** uses the **allow** policy, and the utility drops only traffic that matches any rule.

Optionally, use the **-f** *feature* option to enable only particular features, such as **tcp**, **ipv4**, or **ethernet**. Loading only the required features instead of all of them increases the speed of packet processing. To enable multiple features, separate them with a comma.

If the command fails with an error, the network driver does not support XDP programs.

- 2. Add rules to drop packets that match them. For example:
	- To drop incoming packets to port **22**, enter:

# # **xdp-filter port** *22*

This command adds a rule that matches TCP and UDP traffic. To match only a particular protocol, use the **-p** *protocol* option.

To drop incoming packets from **192.0.2.1**, enter:

# # **xdp-filter ip** *192.0.2.1* **-m** *src*

Note that **xdp-filter** does not support IP ranges.

To drop incoming packets from MAC address **00:53:00:AA:07:BE**, enter:

#### # **xdp-filter ether** *00:53:00:AA:07:BE* **-m** *src*

#### Verification

Use the following command to display statistics about dropped and allowed packets:

# **xdp-filter status**

#### Additional resources

- **xdp-filter(8)** man page
- If you are a developer and interested in the code of **xdp-filter**, download and install the corresponding source RPM (SRPM) from the Red Hat Customer Portal.

# 3.2. DROPPING ALL NETWORK PACKETS EXCEPT THE ONES THAT MATCH AN XDP-FILTER RULE

You can use **xdp-filter** to allow only network packets:

- From and to a specific destination port
- From and to a specific IP address
- From and to specific MAC address

To do so, use the **deny** policy of **xdp-filter** which defines that the filter drops all network packets except the ones that match a particular rule. For example, use this method if you do not know the source IP addresses of packets you want to drop.

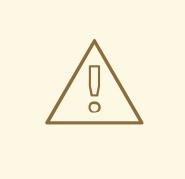

#### WARNING

If you set the default policy to **deny** when you load **xdp-filter** on an interface, the kernel immediately drops all packets from this interface until you create rules that allow certain traffic. To avoid being locked out from the system, enter the commands locally or connect through a different network interface to the host.

#### **Prerequisites**

- **•** The **xdp-tools** package is installed.
- You are logged in to the host either locally or using a network interface for which you do not plan to filter the traffic.
- A network driver that supports XDP programs.

#### Procedure

1. Load **xdp-filter** to process packets on a certain interface, such as **enp1s0**:

#### # **xdp-filter load** *enp1s0* **-p deny**

Optionally, use the **-f** *feature* option to enable only particular features, such as **tcp**, **ipv4**, or **ethernet**. Loading only the required features instead of all of them increases the speed of packet processing. To enable multiple features, separate them with a comma.

If the command fails with an error, the network driver does not support XDP programs.

- 2. Add rules to allow packets that match them. For example:
	- To allow packets to port **22**, enter:

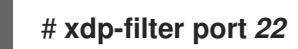

This command adds a rule that matches TCP and UDP traffic. To match only a particular protocol, pass the **-p** *protocol* option to the command.

To allow packets to **192.0.2.1**, enter:

# **xdp-filter ip** *192.0.2.1*

Note that **xdp-filter** does not support IP ranges.

To allow packets to MAC address **00:53:00:AA:07:BE**, enter:  $\bullet$ 

# **xdp-filter ether** *00:53:00:AA:07:BE*

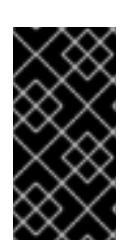

# IMPORTANT

The **xdp-filter** utility does not support stateful packet inspection. This requires that you either do not set a mode using the **-m** *mode* option or you add explicit rules to allow incoming traffic that the machine receives in reply to outgoing traffic.

#### Verification

Use the following command to display statistics about dropped and allowed packets:

# **xdp-filter status**

#### Additional resources

- **xdp-filter(8)** man page.
- If you are a developer and you are interested in the code of **xdp-filter**, download and install the corresponding source RPM (SRPM) from the Red Hat Customer Portal.